# **CPU SPECIFICATIONS AND OPERATIONS**

### In This Chapter...

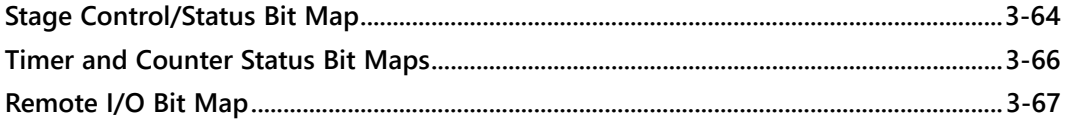

### <span id="page-2-0"></span>**CPU Overview**

The Central Processing Unit is the heart of the PLC. Almost all system operations are controlled by the CPU, so it is important that it is set up and installed correctly. This chapter provides the information needed to understand:

The differences between the various models of CPUs, and

The steps required to set up and install the CPU.

#### **General CPU Features**

The D2-230, D2-240, D2-250–1, D2–260 and D2-262 are modular CPUs which can be installed in 3, 4, 6, or 9 slot bases.

A large selection of I/O modules in the DL205 family, provides flexibility when building a system (See Chapter 4). The

DL205 CPUs offer a wide range of processing power and program instructions. All offer RLL and Stage program instructions (See Chapter 5). They also provide extensive internal diagnostics that can be monitored from the application program or from an operator interface.

#### **D2-230 CPU Features**

The D2-230 has 2.4K words of memory comprised of 2.0K of ladder memory and approximately 400 words of V-memory (data registers). It has 92 different instructions available for programming, and supports a maximum of 256 I/O points.

Program storage is in the factory-installed EEPROM. In addition to the EEPROM there is also RAM on the CPU which will store system parameters, V-memory, and other data which is not in the application program.

The D2-230 provides one built-in RS-232 communication port, so you can easily connect a handheld programmer or a personal computer without needing any additional hardware.

#### **D2-240 CPU Features**

The D2-240 has a maximum of 3.8K of memory comprised of 2.5K of ladder memory and approximately 1.3K of V-memory (data registers). There are 129 instructions available for program development and a maximum of 256 points local I/O, and 896 points with remote I/O are supported.

Program storage is in the factory-installed EEPROM. In addition to the EEPROM, there is also RAM on the CPU that will store system parameters, V-memory and other data which is not in the application program.

The D2-240 has two communication ports. The top port is the same port configuration as the D2-230. The bottom port also supports the DirectNET protocol, so you can use the D2-240 in a DirectNET network. Since the port is RS-232, you must use an RS-232/RS-422 converter for multi-drop connections.

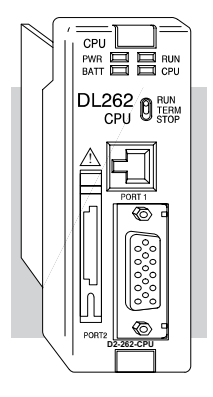

#### **D2-250–1 CPU Features**

The D2-250–1 replaces the D2-250 CPU. It offers all the D2-240 features, plus more program instructions and a built–in Remote I/O Master port. It offers all the features of the D2-250 CPU with the addition of supporting Local expansion I/O. It has a maximum of 14.8K of program memory comprised of 7.6K of ladder memory and 7.2K of V-memory (data registers). It supports a maximum of 256 points of local I/O and a maximum of 768 I/O points (maximum of two local expansion bases). In addition, port 2 supports up to 2048 points if you use the D2-250–1 as a Remote master. It includes an internal RISC– based microprocessor for greater processing power. The D2-250–1 has 240 instructions. The instructions are in addition to the D2-240 instruction set which includes drum timers, a print function, floating point math, PID loop control for 4 loops and the Intelligent Box (IBox) instructions.

The D2-250–1 has a total of two built–in communications ports. The top port is identical to the top port of the D2-240, with the exception of the DirectNet slave feature. The bottom port is a 15–pin RS-232/RS-422 port. It will interface with DirectSOFT and operator interfaces, and provides DirectNet and Modbus RTU Master/Slave connections.

#### **D2-260 and D2-262 CPU Features**

The D2-260 and D2-262 offer all the D2-250–1 features, plus ASCII IN/OUT and expanded Modbus instructions. They support up to 1280 local I/O points by using up to four local expansion bases. They have a maximum of 30.4K of program memory comprised of 15.8K of ladder memory (saved on flash memory) and 14.6K of V-memory (data registers). They also include an internal RISC–based microprocessor for greater processing power. The D2-260 and D2-262 have 297 instructions. In addition to the D2-250–1 instruction set, the D2-260 and D2-262 instruction set includes table instructions, trigonometric instructions and support for 16 PID loops.

The D2-260 and D2-262 each have two built–in communications ports. The top port is identical to the top port of the D2-250–1. The bottom port is a 15–pin RS-232/RS-422/ RS-485 port. It will interface with DirectSOFT, operator interfaces, and provides DirectNet, Modbus RTU Master/Slave connections. Port 2 also supports ASCII IN/OUT instructions.

**NOTE: As of 07/2021 CPU D2-260 has been retired. Please consider CPU D2-262 as a replacement.**

## <span id="page-4-0"></span>**CPU General Specifications**

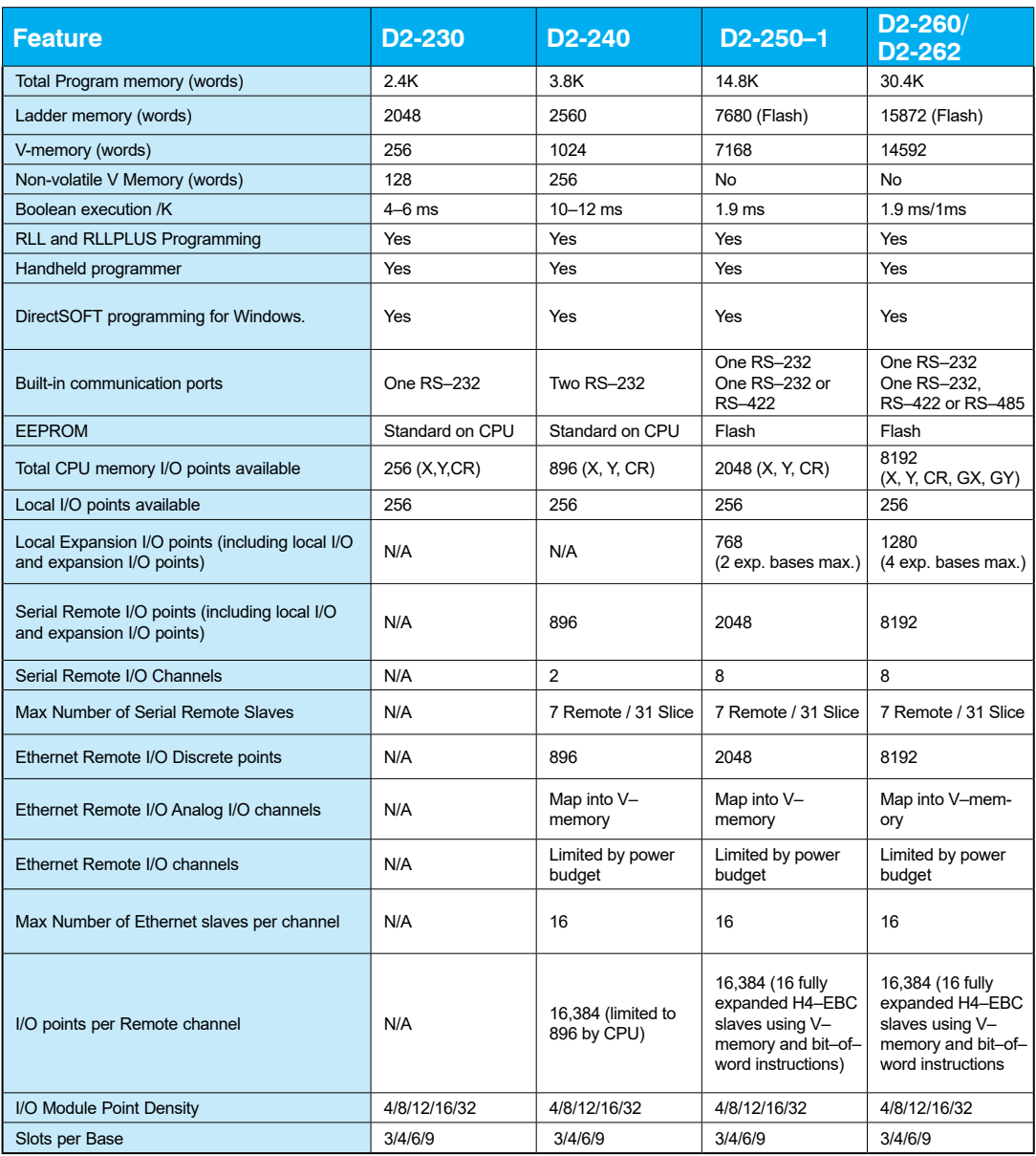

<span id="page-5-0"></span>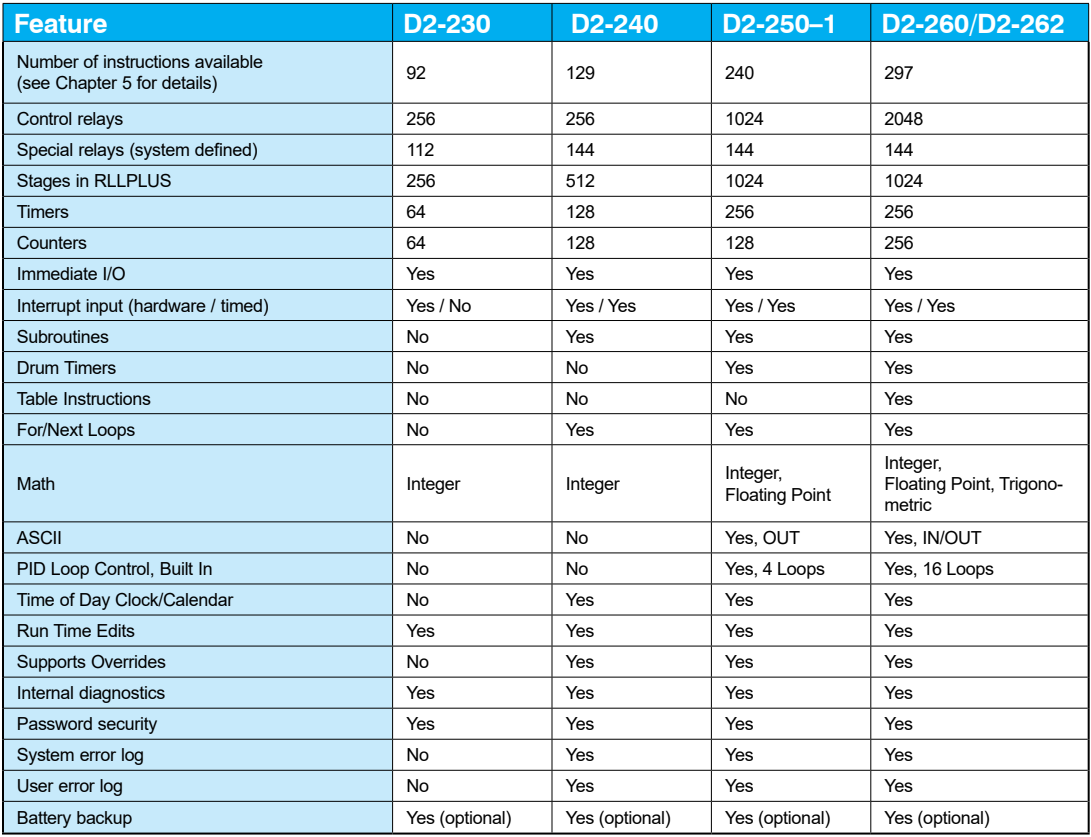

## **CPU Base Electrical Specifications**

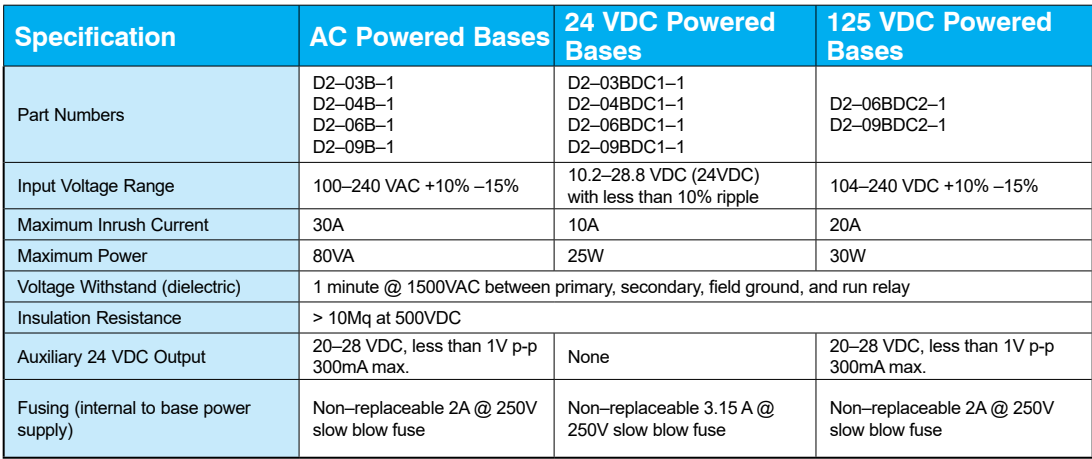

### <span id="page-6-0"></span>**CPU Hardware Setup**

#### **Communication Port Pinout Diagrams**

Cables are available that allow you to quickly and easily connect a Handheld Programmer or a personal computer to the DL205 CPUs. However, if you need to build a cable(s), use the pinout descriptions shown on the following pages. You can also use the Tech Support/ Cable Wiring diagrams located on our website.

The D2-240, D2-250–1, D2-260 and D2-262 CPUs have two ports while the D2-230 has only one. All of the CPUs require at least one RJ-12 connector. The D2-250-1, D2-260 and D2-262 require one 15 pin D-shell connector.

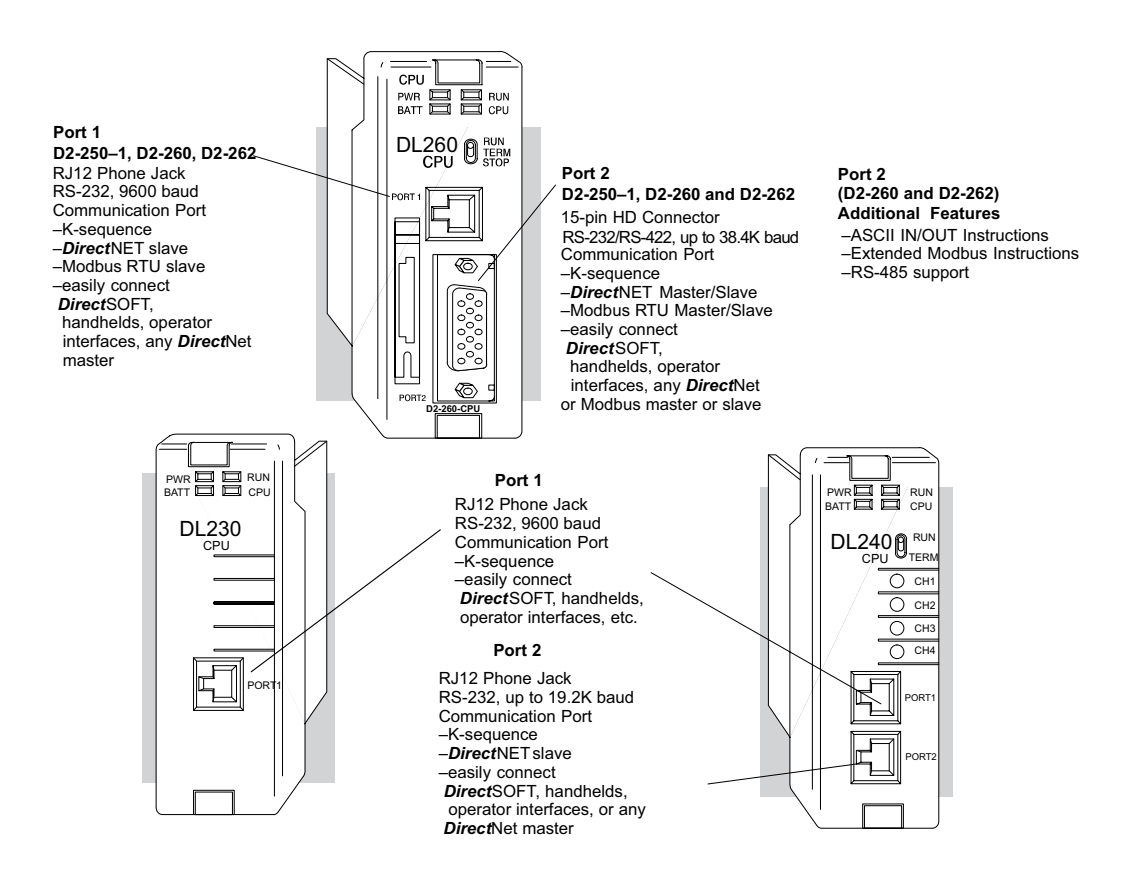

### **Port 1 Specifications (D2-230 and D2-240 CPUs)**

The operating parameters for Port 1 on the D2-230 and D2-240 CPUs are fixed.

- 6-pin female modular (RJ12 phone jack) type connector
- K–sequence protocol (slave only)
- RS-232, 9600 baud
- Connect to DirectSOFT, D2–HPP, DV–1000, HMI panels
- Fixed station address of 1
- 8 data bits, one stop
- Asynchronous, Half–duplex, DTE
- Odd parity

### **Port 1 Specifications (D2-250–1, D2-260 and D2-262 CPUs)**

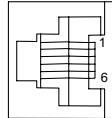

6-pin Female Modular Connector

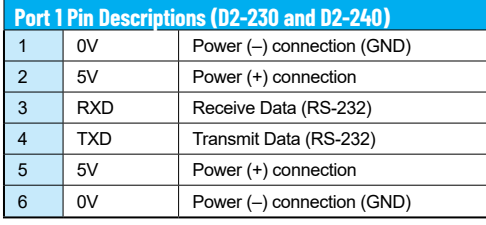

The operating parameters for Port 1 on the D2-250–1, D2-260 and D2-262 CPUs are fixed. This applies to the D2-250 as well.

- - 6-pin female modular (RJ12 phone jack) type connector
	- K–sequence protocol (slave only)
	- DirectNET (slave only)
	- Modbus RTU (slave only) supported only on D2-250-1, D2-260 and D2-262 CPUs
	- RS-232, 9600 baud
	- Connect to DirectSOFT, D2–HPP, DV1000 or DirectNET master
	- 8 data bits, one start, one stop
	- Asynchronous, Half–duplex, DTE
	- Odd parity

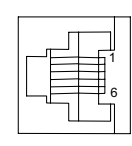

6-pin Female Modular Connector

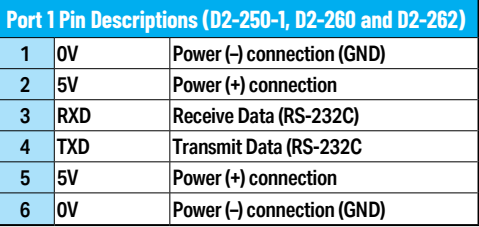

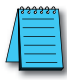

*NOTE: The 5V pins are rated at 200mA maximum, primarily for use with some operator interface units.*

230 240 250-1 260 262 x  $\mathbf{\overline{x}}$ ☑ ☑ ☑

lхl  $\overline{\mathbf{x}}$  262

lxl ⋈  $\nabla$  230 240 250-1 260

#### **Port 2 Specifications (D2-240)**

 $\boxed{\mathsf{x}}$  250-1  $\boxed{\times}$  260  $\overline{\mathbf{\times}}$  262

The operating parameters for Port 2 on the D2-240 CPU are configurable using Aux functions on a programming device.  $\boxed{\times}$  230  $\overline{\triangle}$  240

- 6-Pin female modular (RJ12 phone jack) type connector
- K–sequence protocol, DirectNET (slave),
- RS-232, Up to 19.2K baud
- Address selectable (1–90)
- Connect to DirectSOFT, D2–HPP, DV-1000, HMI, or DirectNET master
- 8 data bits, one start, one stop
- Asynchronous, Half–duplex, DTE
- Odd or no parity

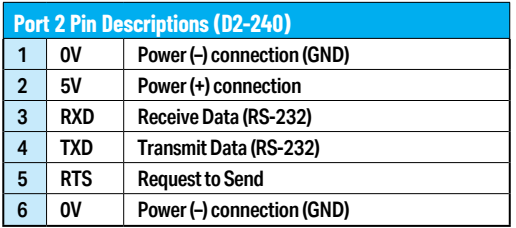

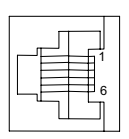

6-pin Female Modular Connector

 $\boxed{\times}$  230  $\boxed{\times}$  240  $\sqrt{2}$  250-1 260  $\overline{\bigtriangledown}$  262 ☑

#### **Port 2 Specifications (D2-250–1, D2-260 and D2-262)**

Port 2 on the D2-250-1, D2-260 and D2-262 CPUs is located on the 15-pin D-shell connector. It is configurable using AUX functions on a programming device. This applies to the D2-250 as well.

- 15-Pin female D type connector
- Protocol: K-sequence (Slave only), DirectNET Master/Slave, Modbus RTU Master/Slave, Remote I/O, (ASCII IN/OUT D2-260 and D2-262 only)
- RS-232, non-isolated, distance within 15m (approximately 50ft)
- RS-422, non-isolated, distance within 1000m (approximately 3280ft)
- RS-485, non–isolated, distance within 1000m (D2-260 and D2-262 only)
- Up to 38.4 Kbaud (D2-250(-1), D2-260); 2400 to 38.4Kbaud (D2-262)
- Address selectable (1–90)
- Connects to DirectSOFT, D2–HPP, operator interfaces, any DirectNET or Modbus Master/Slave, (ASCII devices-D2-260 and D2-262 only)
- 8 data bits, one start, one stop
- Asynchronous, Half–duplex, DTE Remote I/O
- Odd/even/none parity

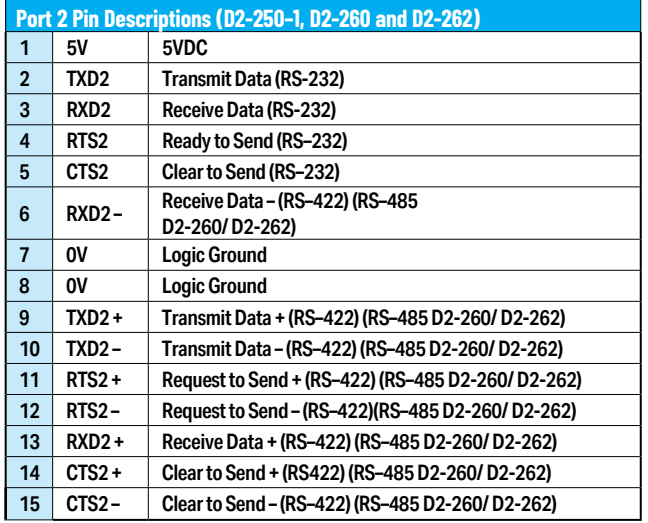

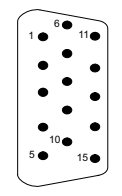

15-pin Female D Connector

### <span id="page-10-0"></span>**Selecting the Program Storage Media**

#### **Built-in EEPROM**

The D2-230 and D2-240 CPUs provide built-in EEPROM storage. This type of memory is non-volatile and is not dependent on battery backup to retain the program. The EEPROM can be electrically reprogrammed without being removed from the CPU. You can also set Jumper 3, which will write protect the EEPROM. The jumper is set at the factory to allow changes to EEPROM. If you select write protection by changing the jumper position, you cannot make changes to the program.

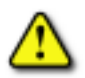

|X|  $\mathbf{\overline{x}}$ 

|x ☑  $\sqrt{ }$  230 240 250-1 260 262

> **WARNING: Do NOT change Jumper 2. This is for factory test operations. If you change Jumper 2, the CPU will not operate properly.**

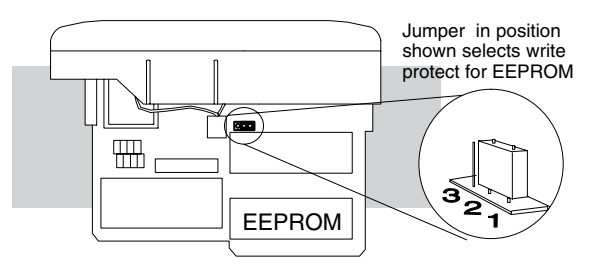

#### **EEPROM Sizes**

The D2-230 and D2-240 CPUs use different sizes of EEPROMs. The CPUs come from the factory with EEPROMs already installed. However, if you need extra EEPROMs, select one that is compatible with the following part numbers.

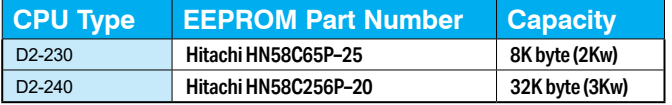

#### **EEPROM Operations**

Many AUX functions are specifically for use with an EEPROM in the Handheld Programmer. This enables you to quickly and easily copy programs between a program developed offline in the Handheld Programmer and the CPU. Also, you can erase EEPROMs, compare them, etc. See the DL205 Handheld Programmer Manual for details on using these AUX functions with the Handheld Programmer.

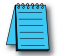

*NOTE: If the instructions are supported in both CPUs and the program size is within the limits of the D2-230, you can move a program between the two CPUs. However, the EEPROM installed in the Handheld Programmer must be the same size as (or larger than) the CPU being used. For example, you could not install a D2-240 EEPROM in the Handheld Programmer and download the program to a D2-230. Instead, if the program is within the size limits of the D2-230, use a D2-230 chip in the Handheld when you obtain the program from the D2-240.*

#### **Installing the CPU**

The CPU must be installed in the first slot in the base (closest to the power supply). You cannot install the CPU in any other slot. When inserting the CPU into the base, align the PC board with the grooves on the top and bottom of the base. Push the CPU straight into the base until it is firmly seated in the backplane connector. Use the retaining clips to secure the CPU to the base.  $\boxed{\triangle}$  230  $\sqrt{ }$  250-1 240 260

☑  $\sqrt{ }$  262

☑

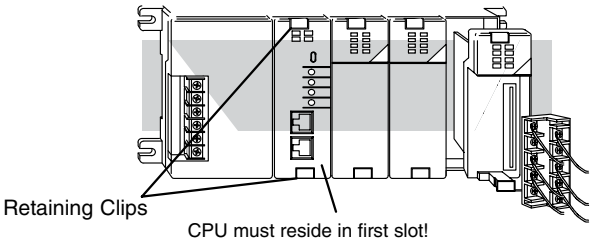

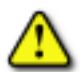

**WARNING: To minimize the risk of electrical shock, personal injury, or equipment damage, always disconnect the system power before installing or removing any system component.**

#### **Connecting the Programming Devices**

The handheld programmer is connected to the CPU with a Handheld Programmer cable. You can connect the Handheld Programmer to either port on a D2-240 CPU. The Handheld Programmer is shipped with a cable. The cable is approximately 6.5 ft (200cm).

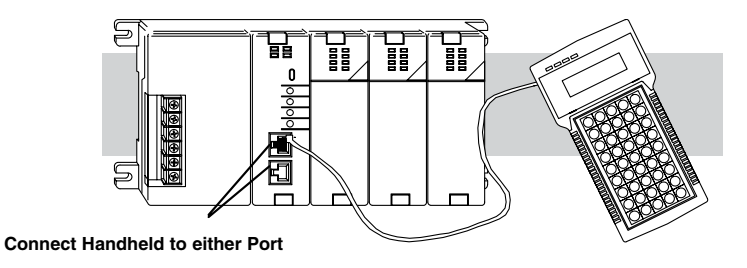

If you are using a Personal Computer with the DirectSOFT programming package, you can use either the top or bottom port.

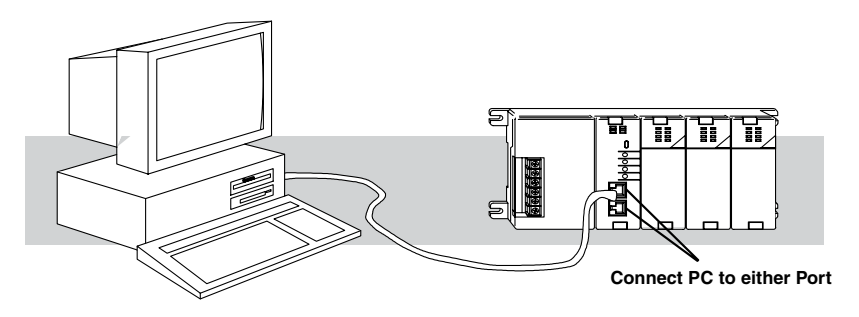

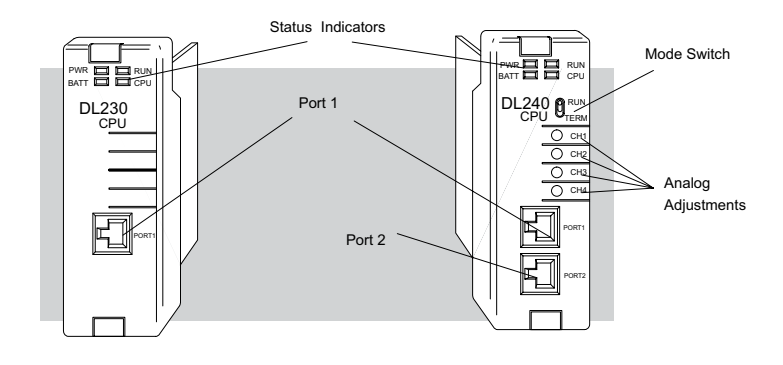

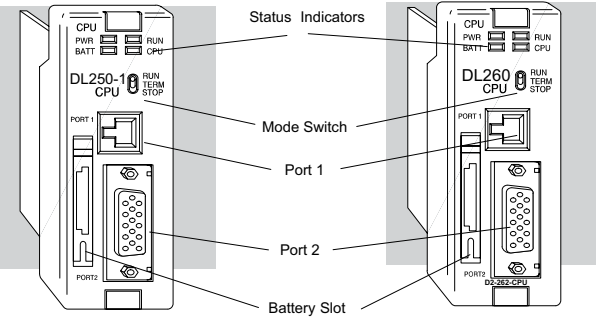

#### **CPU Setup Information**

**NOTE: D2-260 and D2-262 CPUs have the same faceplate features.** 

Even if you have years of experience using PLCs, there are a few tasks you need to do before you can start entering programs. This section includes some basic tasks, such as changing the CPU mode, but it also includes some tasks that you may never have to use. Here's a brief list of the items that are discussed:

- Using auxiliary functions
- Clearing the program (and other memory areas)
- How to initialize system memory
- Setting retentive memory ranges

The following paragraphs provide the setup information necessary to ready the CPU for programming, including set-up instructions for either type of programming device you are using. The D2–HPP Handheld Programmer Manual provides the Handheld keystrokes required to perform all of these operations. The DirectSOFT Manual provides a description of the menus and keystrokes required to perform the setup procedures via DirectSOFT.

#### **Status Indicators**

The status indicator LEDs on the CPU front panels have specific functions that can help in programming and troubleshooting.

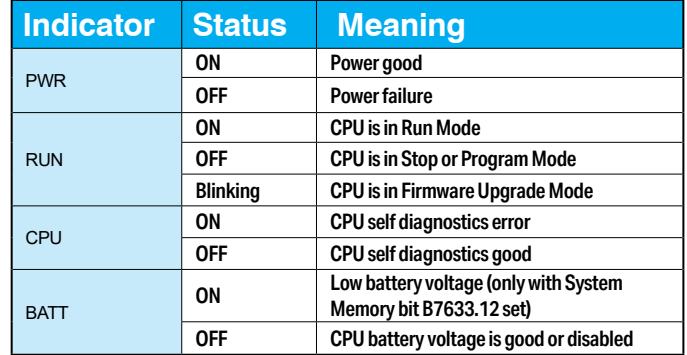

#### **Mode Switch Functions**

The mode switch on the D2-240, D2-250–1, D2-260 and D2-262 CPUs provides positions for enabling and disabling program changes in the CPU. Unless the mode switch is in the TERM position, RUN and STOP mode changes will not be allowed by any interface device, (Handheld Programmer, DirectSOFT programing package or operator interface). Programs may be viewed or monitored but no changes may be made. If the switch is in the TERM position and no program password is in effect, all operating modes as well as program access will be allowed through the connected programming or monitoring device.

The CPU mode can be changed in two ways:

- Use the CPU mode switch to select the operating mode.
- Place the CPU mode switch in the TERM position and use a programming device to change operating modes. In this position, you can change between Run and Program modes.

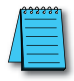

*NOTE: If the PLC is switched to the RUN Mode without a program in the CPU, the CPU will produce a FATAL ERROR which can be cleared by cycling the power to the PLC.*

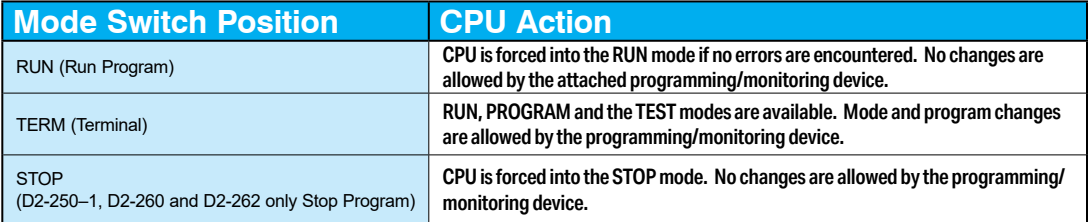

#### **Changing Modes in the DL205 PLC**

The CPU mode can be changed in two ways: you can use the CPU mode switch to select the operating mode, or you can place the mode switch in the TERM position and use a programming device to change operating modes. With the switch in this position, the CPU can be changed between Run and Program modes. You can use either DirectSOFT or the Handheld Programmer to change the CPU mode of operation. With DirectSOFT use the PLC menu option PLC > Mode or use the Mode button located on the Online toolbar. With the Handheld Programmer, use the MODE key.

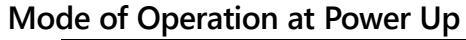

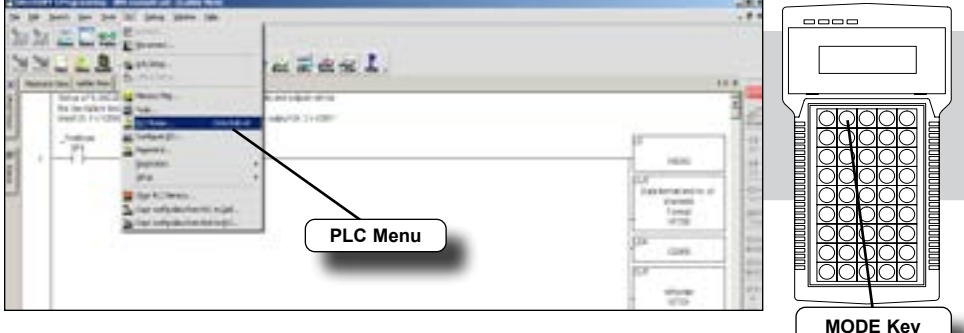

The DL205 CPUs will normally power up in the mode that it was in just prior to the power interruption. For example, if the CPU was in Program Mode when the power was disconnected, the CPU will power up in Program Mode (see warning note below).

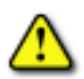

**WARNING: Once the super capacitor has discharged, the system memory may not retain the previous mode of operation. When this occurs, the PLC can power-up in either Run or Program Mode if the mode switch is in the term position. There is no way to determine which mode will be entered as the startup mode. Failure to adhere to this warning greatly increases the risk of unexpected equipment startup. For a D2-260, the super capacitor hold time is 15.9 hours. For a D2-262, the super capacitor hold time is 1.9 hours.**

The mode in which the CPU will power up in is also determined by the state of System Memory bit B7633.13. If the bit is set and the Mode Switch is in the TERM position, the CPU will power-up in RUN mode. If B7633.13 is not set with the Mode Switch in TERM position, then the CPU will power up in the state it was in when it was powered down.

## <span id="page-15-0"></span>**Using Battery Backup**

An optional lithium battery is available to maintain the system RAM retentive memory when the DL205 system is without external power. Typical CPU battery life is five years, which includes PLC runtime and normal shut-down periods. However, consider installing a fresh battery if your battery has not been changed recently and the system will be shut down for a period of more than ten days.

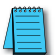

*NOTE: Before installing or replacing your CPU battery, back up your V-memory and system parameters. You can do this by using DirectSOFT to save the program, V-memory, and system parameters to your personal computer hard-drive or a USB drive.* 

*As a reminder, the super capacitor hold time for a D2-260 is 15.9 hours. The super capacitor hold time for a D2-262 is 1.9 hours.*

### **D2-230 and D2-240**

To install the D2–BAT CPU battery in D2-230 or D2-240 CPUs:

- Step 1: Gently push the battery connector onto the circuit board connector (Shown at right).
- Step 2: Push the battery into the retaining clip. Don't use excessive force. You may break the retaining clip.

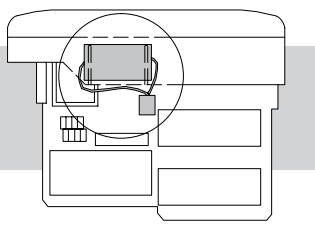

Step 3: Make a note of the date the battery was installed.

### **D2-250-1, D2-260 and D2-262**

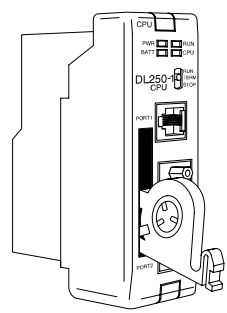

To install the D2–BAT–1 CPU battery in the D2-250–1, D2-260 and D2-262 CPUs: (#CR2354)

- Step 1: Press the retaining clip on the battery door down and swing the battery door open.
- Step 2: Place the battery into the coin–type slot with the +, or larger, side out.

Step 3: Close the battery door making sure that it locks securely in place

Step 4: Make a note of the date the battery was installed.

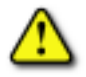

**WARNING: Do not attempt to recharge the battery or dispose of an old battery by fire. The battery may explode or release hazardous materials.**

### **Battery Backup**

The battery backup is available immediately after the battery has been installed in the DL205 CPUs. The battery low (BATT) indicator will turn on if the battery is less than 2.5VDC (refer to the Status Indicator table on page 3-12). Special Relay 43 (SP43) will also be activated. The low battery indication is enabled by setting bit 12 of V7633 (B7633.12). If the low-battery feature is not desired, do not set bit V7633.12.

The super capacitor will retain memory IF it is configured as retentive regardless of the state of B7633.12. The battery will be the same, but for a much longer time.

### <span id="page-16-0"></span>**Auxiliary Functions**

Many CPU set-up tasks involve the use of Auxiliary (AUX) Functions. The AUX Functions perform many different operations, including clearing ladder memory, displaying the scan time, copying programs to EEPROM in the Handheld Programmer, etc. They are divided into categories that affect different system parameters. Appendix A provides a description of the AUX functions.

You can access the AUX Functions from DirectSOFT or from the DL205 Handheld Programmer. The manuals for those products provide step-by-step procedures for accessing the AUX Functions. Some of these AUX Functions are designed specifically for the Handheld Programmer setup, so they will not be needed (or available) with the DirectSOFT package. The following table shows a list of the Auxiliary functions for the different CPUs and the Handheld Programmer.

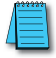

*NOTE: The Handheld Programmer may have additional AUX functions that are not supported with the DL205 CPUs.*

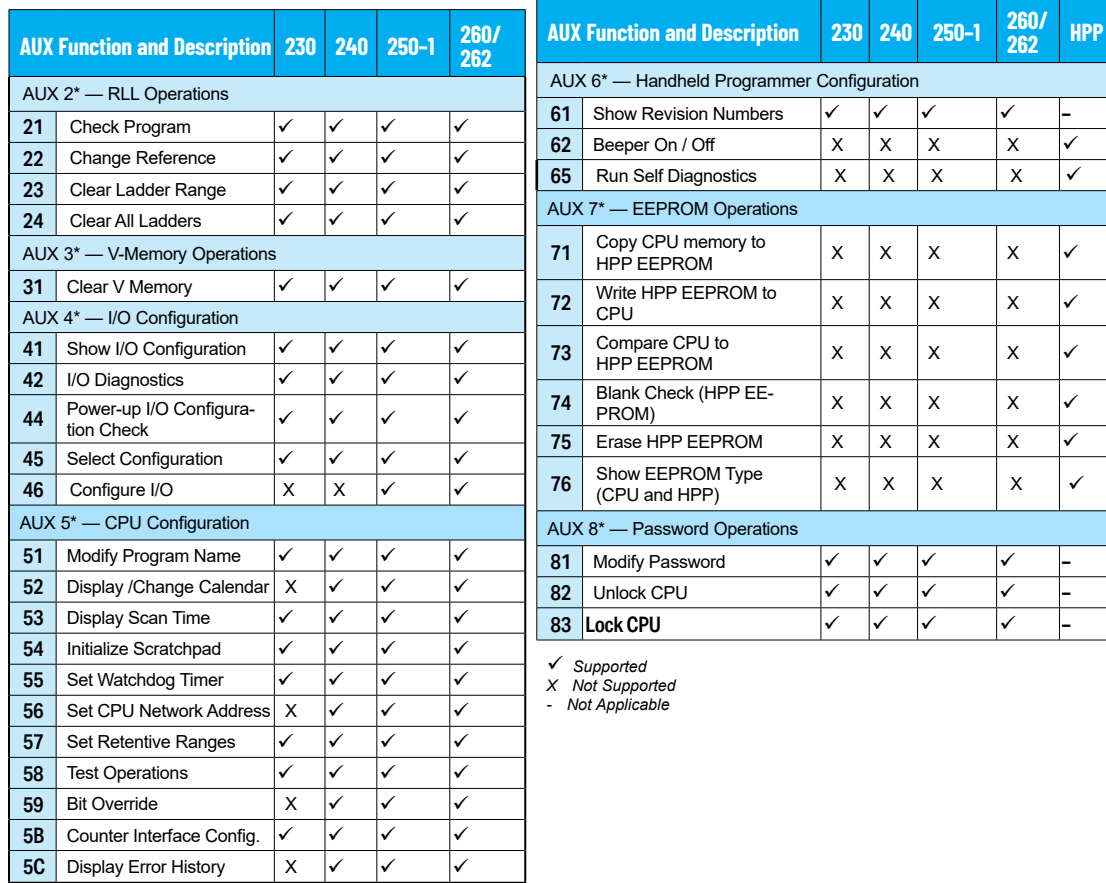

#### **Clearing an Existing Program**

Before you enter a new program, you should always clear ladder memory. You can use AUX Function 24 to clear the complete program.

You can also use other AUX functions to clear other memory areas.

- AUX 23 Clear Ladder Range
- AUX 24 Clear all Ladders
- AUX 31 Clear V-Memory

#### **Initializing System Memory**

The DL205 CPUs maintain system parameters in a memory area often referred to as the "scratchpad." In some cases, you may make changes to the system setup that will be stored in system memory. For example, if you specify a range of Control Relays (CRs) as retentive, these changes are stored. AUX 54 resets the system memory to the default values.

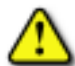

**WARNING: You may never have to use this feature unless you want to clear any set-up information that is stored in system memory. Usually, you will only need to initialize the system memory if you are changing programs and the old program required a special system setup. You can usually change from program to program without ever initializing system memory. Remember, this AUX function will reset all system memory. If you have set special parameters such as retentive ranges, etc., they will be erased when AUX 54 is used. Make sure that you have considered all ramifications of this operation before you select it.**

#### **Setting the Clock and Calendar**

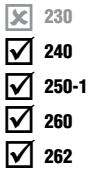

The D2-240, D2-250–1, D2-260 and D2-262 also have a Clock/Calendar that can be used for many purposes. If you need to use this feature, AUX functions are available that allow you to set the date and time. For example, you would use AUX 52, Display/Change Calendar to set the time and date with the Handheld Programmer. With DirectSOFT you would use the PLC set-up menu options using K–Sequence protocol only.

The CPU uses the following format to display the date and time.

Date — Year, Month, Date, Day of week (0 – 6, Sunday through Saturday)

Time — 24-hour format, Hours, Minutes, Seconds

**Handheld Programmer Display**

### **23:08:17 08/02/20**

You can use the AUX function to change any component of the date or time. However, the CPU will not automatically correct any discrepancy between the date and the day of the week. For example, if you change the date to the 15th of the month and the 15th is on a Thursday, you will also have to change the day of the week (unless the CPU already shows the date as Thursday). The day of the week can only be set using the Handheld Programmer.

#### **Setting the CPU Network Address**

The D2-240, D2-250–1, D2-260 and D2-262 CPUs have built in DirectNet ports. You can use the Handheld Programmer to set the network address for the port and the port communication parameters. The default settings are:

250-1  $\Delta$  $\overline{\underline{\mathsf{M}}}$ ☑

 $\mathbf{\overline{x}}$ 

 $\Delta$ 

230 240

260 262

- Station Address 1
- Hex Mode
	- **Odd Parity**
	- 9600 Baud

The DirectNet Manual provides additional information about choosing the communication settings for network operation.

#### **Setting Retentive Memory Ranges**

The DL205 CPUs provide certain ranges of retentive memory by default. The default ranges are suitable for many applications, but you can change them if your application requires additional retentive ranges or no retentive ranges at all. The default settings are:

You can use AUX 57 to set the retentive ranges. You can also use DirectSOFT menus to select the retentive ranges.

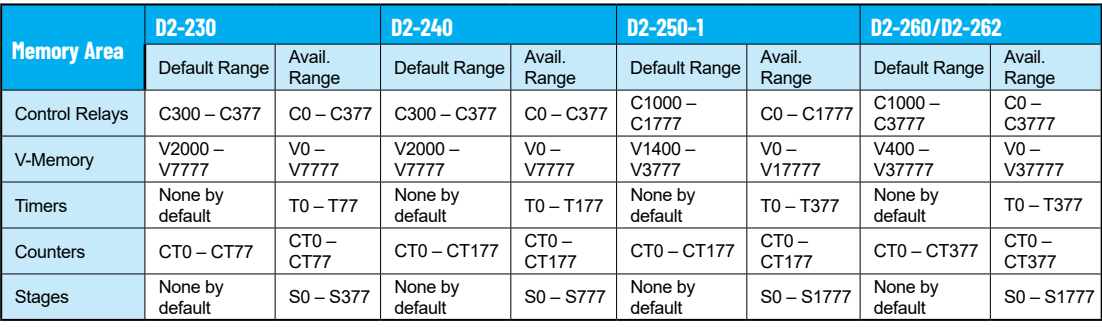

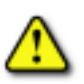

**WARNING: The DL205 CPUs do not come with a battery. The super capacitor will retain the values in the event of a power loss, but only for a short period of time, depending on conditions. If the retentive ranges are important for your application, make sure you obtain the optional battery.**

#### **Using a Password**

The DL205 CPUs allow you to use a password to help minimize the risk of unauthorized program and/or data changes. Once you enter a password you can "lock" the CPU against access. Once the CPU is locked you must enter the password before you can use a programming device to change any system parameters.

You can select an 8-digit numeric password. The CPUs are shipped from the factory with a password of 00000000. All zeros removes the password protection. If a password has been entered into the CPU, you cannot enter all zeros to remove it. Once you enter the correct password, you can change the password to all zeros to remove the password protection. For more information on passwords, see the appropriate appendix on auxiliary functions.

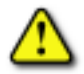

**WARNING: Make sure you remember your password. If you forget your password you will not be able to access the CPU. The CPU must be returned to the factory to have the password (along with the ladder project) removed. It is the policy of AutomationDirect to require the memory of the PLC to be cleared along with the password.**

You can use the D2–HPP Handheld Programmer or DirectSOFT to enter a password. The following diagram shows how you can enter a password with the Handheld Programmer.

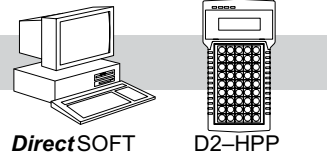

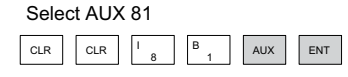

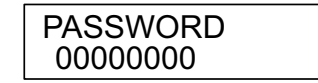

Enter the new 8-digit password

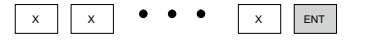

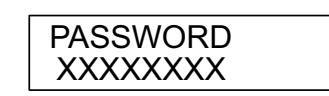

Press CLR to clear the display

The CPU can be locked three ways once the password has been entered.

- If the CPU power is disconnected, the CPU will be automatically locked against access.
- If you enter the password with DirectSOFT, the CPU will be automatically locked against access when you exit DirectSOFT.
- Use AUX 83 to lock the CPU.

When you use DirectSOFT, you will be prompted for a password if the CPU has been locked. If you use the Handheld Programmer, you have to use AUX 82 to unlock the CPU. Once you enter AUX 82, you will be prompted to enter the password.

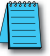

*NOTE: The D2-240, D2-250–1, D2-260 and D2-262 CPUs offer multi–level passwords for even more password protection of the ladder program. This allows password protection while not locking the communication port to an operator interface. The multi-level password can be invoked by creating a password with an upper case "A" followed by seven numeric characters (e.g., A1234567).*

### **Setting the Analog Potentiometer Ranges**

Four analog potentiometers (pots) are on the face plate of the D2-240 (DL240 CPU). These pots can be used to change timer constants, frequency of pulse train output, value for an analog output module, etc. Each analog channel has corresponding V-memory locations for setting lower and upper limits for each analog channel.  $\boxed{\mathsf{x}}$  230 ☑  $\mathbf{\overline{x}}$  $\mathbf{\overline{x}}$ 240 250-1 260  $\overline{\mathbf{\times}}$  262

> To increase the value associated with the analog pot, turn the pot clockwise. To decrease the value, turn the pot counter clockwise. Turn clockwise to increase value.

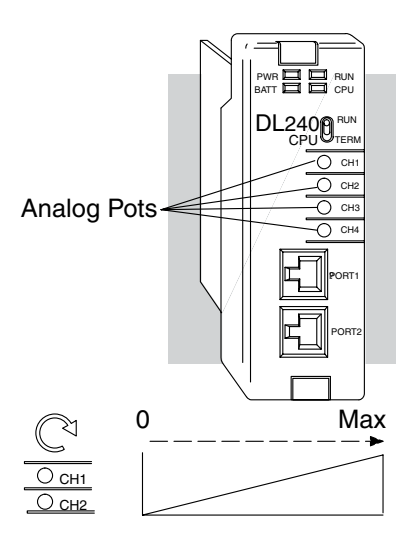

The table below shows the V-memory locations used for each analog channel. These are the default locations for the analog pots.

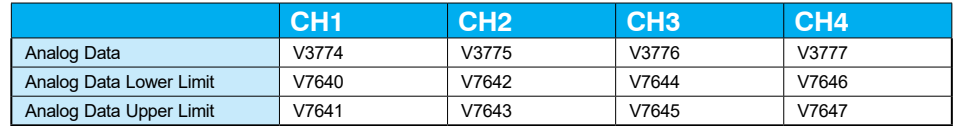

You can use the program logic to load the limits into these locations, or, you can use a programming device to load the values. The range for each limit is 0 – 9999.

These analog pots have a resolution of 256 pieces. Therefore, if the span between the upper and lower limits is less than or equal to 256, then you have better resolution or, more precise control.

Use the formula shown to determine the smallest amount of change that can be detected.

For example, a range of 100 – 600 would result in a resolution of 1.95. Therefore, the smallest increment would be 1.95 units. (The actual result depends on exactly how you are using the values in the control program).

Resolution =  $\frac{H-I}{256}$  $H =$  high limit of the range  $L =$  low limit of the range  $H = 600$  $L = 100$ Resolution =  $H - L$ 256  $Resolution =$ 256 Example Calculations: Resolution = 1.95 600–100

The following example shows how you could use these analog potentiometers to change the preset value for a timer. See Chapter 5 for details on how these instructions operate.

#### Program loads ranges into V-memory

*Direct*SOFT

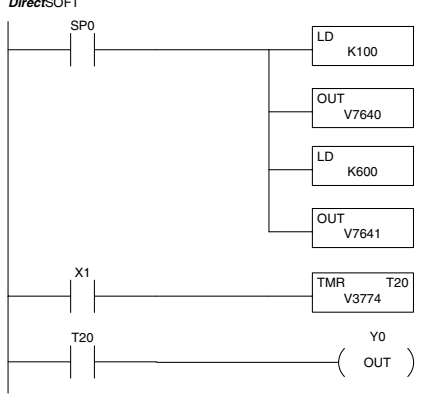

Load the lower limit (100) for the analog range on Ch1 into V7640.

Load the upper limit (600) for the analog range on Ch1 into V7641.

Use V3774 as the preset for the timer. This will allow you to quickly adjust the preset from 100 to 600 with the CH1 analog pot.

Turn all the way counter-clockwise to use lowest value

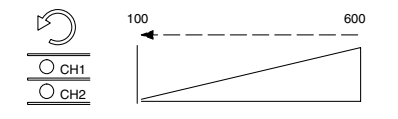

X1 T2 Current <sup>0</sup> <sup>100</sup> <sup>200</sup> <sup>300</sup> <sup>400</sup> <sup>500</sup> <sup>600</sup> <sup>0</sup> Value  $present = 100$ Y0 1/10 Seconds

Timing Diagram

Turn clockwise to increase the timer preset.

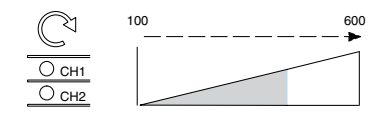

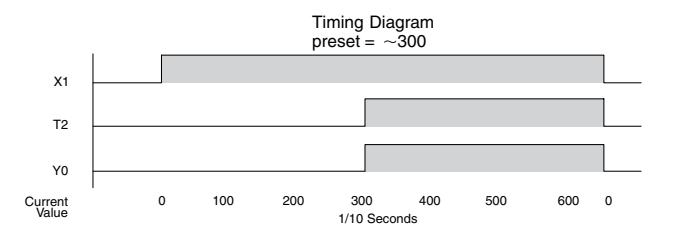

### <span id="page-22-0"></span>**CPU Operation**

Achieving the proper control for your equipment or process requires a good understanding of how DL205 CPUs control all aspects of system operation. The flowchart below shows the main tasks of the CPU operating system. In this section, we will investigate four aspects of CPU operation:

- CPU Operating System The CPU manages all aspects of system control.
- CPU Operating Modes The three primary modes of operation are Program Mode, Run Mode, and Test Mode.
- CPU Timing The two important areas we discuss are the I/O response time and the CPU scan time.
- CPU Memory Map The CPU's memory map shows the CPU addresses of various system resources, such as timers, counters, inputs, and outputs.

#### **CPU Operating System**

At power up, the CPU initializes the internal electronic hardware. Memory initialization starts with examining the retentive memory settings. In general, the contents of retentive memory are preserved, and non-retentive memory is initialized to zero (unless otherwise specified).

After the one-time power-up tasks, the CPU begins the cyclical scan activity. The flowchart to the right shows how the tasks differ based on the CPU mode and the existence of any errors. The "scan time" is defined as the average time around the task loop. Note that the CPU is always reading the inputs, even during program mode. This allows programming tools to monitor input status at any time.

The outputs are only updated in Run mode. In Program mode, they are in the off state.

In Run Mode, the CPU executes the user ladder program. Immediately afterwards, any PID loops which are configured are executed (D2-250-1, D2-260 and D2-262). Then the CPU writes the output results of these two tasks to the appropriate output points.

Error detection has two levels: Non-fatal and fatal. Nonfatal errors are reported, but the CPU remains in its current mode. If a fatal error occurs, the CPU is forced into program mode and the outputs go off.

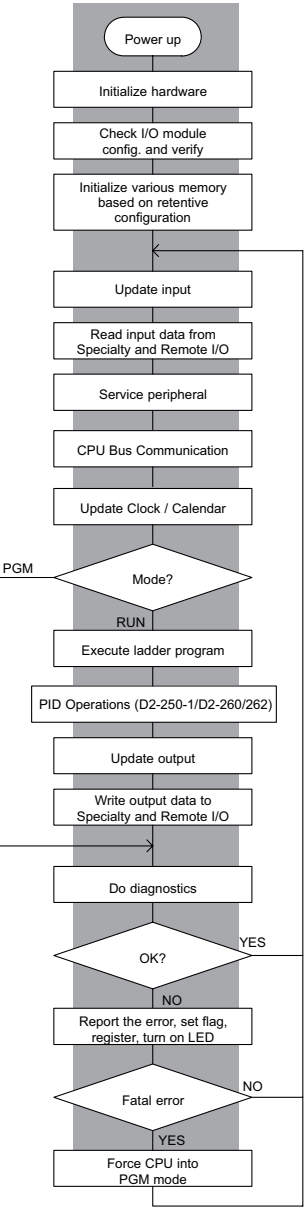

### **Program Mode Operation**

In Program Mode the CPU does not execute the application program or update the output modules. The primary use for Program Mode is to enter or change an application program. You also use the program mode to set up CPU parameters, such as the network address, retentive memory areas, etc.

X0\_ X7  $X_1$ 0 X17 Y0\_ Y7

You can use the mode switch on the D2-250–

Download Program

1, D2-260 and D2-262 CPUs to select Program Mode operation. Or, with the switch in TERM position, you can use a programming device such as the Handheld Programmer to place the CPU in Program Mode.

#### **Run Mode Operation**

In Run Mode, the CPU executes the application program, does PID calculations for configured PID loops (D2-250-1, D2-260 and D2-262), and updates the I/O system. You can perform many operations during Run Mode. Some of these include:

- Monitor and change I/O point status
- Update timer/counter preset values
- Update Variable memory locations

Run Mode operation can be divided into several key areas. It is very important you understand how each of these areas of execution can affect the results of your application program solutions.

You can use the mode switch to select Run Mode operation (D2-240, D2-250–1, D2-260 and D2-262). Or, with the mode switch in TERM position, you can use a programming device, such as the Handheld Programmer, to place the CPU in Run Mode.

You can also edit the program during Run Mode. The Run Mode Edits are not "bumpless." Instead, the CPU maintains the outputs in their last state while it accepts the new program information. If an error is found in the new program, then the CPU will turn all the outputs off and enter the Program Mode.

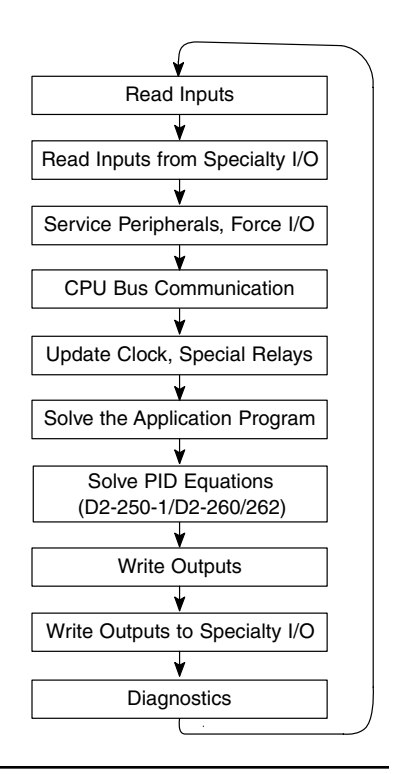

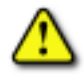

**WARNING: Only authorized personnel fully familiar with all aspects of the application should make changes to the program. Changes during Run Mode become effective immediately. Make sure you thoroughly consider the impact of any changes to minimize the risk of personal injury or damage to equipment.**

#### **Read Inputs**

The CPU reads the status of all inputs, then stores it in the image register. Input image register locations are designated with an X followed by a memory location. Image register data is used by the CPU when it solves the application program. Of course, an input may change after the CPU has read the inputs. Generally, the CPU scan time is measured in milliseconds. If you have an application that cannot wait until the next I/O update, you can use Immediate Instructions. These do not use the status of the input image register to solve the application program. The Immediate instructions immediately read the input status directly from I/O modules. However, this lengthens the program scan since the CPU has to read the I/O point status again. A complete list of the Immediate instructions is included in Chapter 5.

#### **Read Inputs from Specialty and Remote I/O**

After the CPU reads the inputs from the input modules, it reads any input point data from any Specialty modules that are installed, such as Counter Interface modules, etc. This is also the portion of the scan that reads the input status from Remote I/O bases.

*NOTE: It may appear the Remote I/O point status is updated every scan. This is not quite true. The CPU will receive information from the Remote I/O Master module every scan, but the Remote Master may not have received an update from all the Remote Slaves. Remember, the Remote I/O link is managed by the Remote Master, not the CPU.*

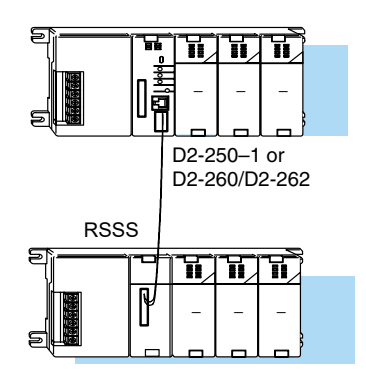

### **Service Peripherals and Force I/O**

After the CPU reads the inputs from the input modules, it reads any attached peripheral devices. This is primarily a communications service for any attached devices. For example, it would read a programming device to see if any input, output, or other memory type status needs to be modified. Two basic types of forcing are available with the DL205 CPUs.

*NOTE: DirectNet protocol does not support bit operations.*

- Forcing from a peripheral not a permanent force, good only for one scan
- Bit Override (D2-240, D2-250–1, D2-260 and D2-262) holds the I/O point (or other bit) in the current state. Valid bits are X, Y, C, T, CT, and S. These memory types are discussed in more detail later in this chapter.

Regular Forcing — This type of forcing can temporarily change the status of a discrete bit. For example, you may want to force an input on, even though it is really off. This allows you to change the point status that was stored in the image register. This value will be valid until the image register location is written to during the next scan. This is primarily useful during testing situations when you need to force a bit on to trigger another event.

Bit Override — (D2-240, D2-250–1, D2-260 and D2-262) Bit override can be enabled on a point-by-point basis by using AUX 59 from the Handheld Programmer or, by a menu option from within DirectSOFT. Bit override basically disables any changes to the discrete point by the CPU. For example, if you enable bit override for X1, and X1 is off at the time, then the CPU will not change the state of X1. This means that even if X1 comes on, the CPU will not acknowledge the change. So, if you used X1 in the program, it would always be evaluated as "off" in this case. Of course, if X1 was on when the bit override was enabled, then X1 would always be evaluated as "on." There is an advantage available when you use the bit override feature. The regular forcing is not disabled because the bit override is enabled. For example, if you enabled the Bit Override for Y0 and it was off at the time, then the CPU would not change the state of Y0. However, you can still use a programming device to change the status. Now, if you use the programming device to force Y0 on, it will remain on and the CPU will not change the state of Y0. If you then force Y0 off, the CPU will maintain Y0 as off. The CPU will never update the point with the results from the application program or from the I/O update until the bit override is removed. The following diagram shows a brief overview of the bit override feature. Notice the CPU does not update the Image Register when bit override is enabled.

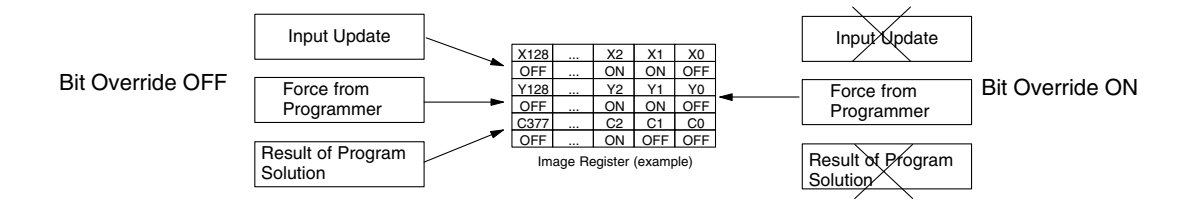

#### **CPU Bus Communication**

Specialty Modules, such as the Data Communications Module, can transfer data to and from the CPU over the CPU bus on the backplane. This data is more than standard I/O point status. This type of communications can only occur on the CPU (local) base. A portion of the execution cycle is used to communicate with these modules. The CPU performs both read and write requests during this segment.

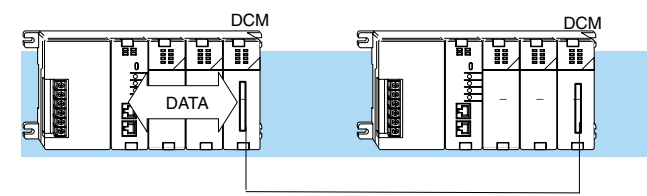

#### **Update Clock, Special Relays and Special Registers**

The D2-240, D2-250–1, D2-260 and D2-262 CPUs have an internal real-time clock and calendar timer which are accessible to the application program. Special V-memory locations hold this information. This portion of the execution cycle makes sure these locations get updated on every scan. Several different Special Relays, such as diagnostic relays, etc., are also updated during this segment.

#### **Solve Application Program**

The CPU evaluates each instruction in the application program during this segment of the scan cycle. The instructions define the relationship between input conditions and the system outputs.

The CPU begins with the first rung of the ladder program, evaluating it from left to right and from top to bottom. It continues, rung by rung, until it encounters the END coil instruction. At that point, a new image for the outputs is complete.

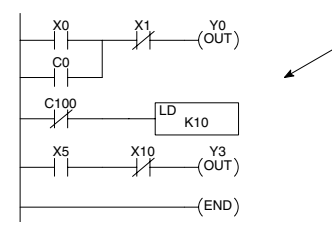

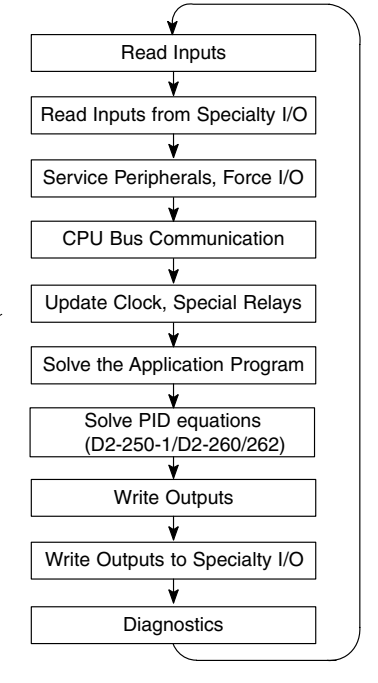

The internal control relays (C), the stages (S), and the variable memory (V) are also updated in this segment.

You may recall the CPU may have obtained and stored forcing information when it serviced the peripheral devices. If any I/O points or memory data have been forced, the output image register also contains this information.

*NOTE: If an output point was used in the application program, the results of the program solution will overwrite any forcing information that was stored. For example, if Y0 was forced on by the programming device, and a rung containing Y0 was evaluated such that Y0 should be turned off, then the output image register will show that Y0 should be off. Of course, you can force output points that are not used in the application program. In this case, the point remains forced because there is no solution that results from the application program execution.*

#### **Solve PID Loop Equations**

The D2-260 and D2-262 CPUs can process up to 16 PID loops and the D2-250–1 can process up to 4 PID loops. The loop calculations are run as a separate task from the ladder program execution, immediately following it. Only loops that have been configured are calculated, and then only according to a built-in loop scheduler. The sample time (calculation interval) of each loop is programmable. Please refer to Chapter 8, PID Loop Operation, for more on the effects of PID loop calculation on the overall CPU scan time.  $\overline{\bigvee}$  250-1

#### **Write Outputs**

 $\boxed{\times}$  230  $\boxed{\times}$  240

260  $\overline{\bigtriangledown}$  262 ☑

> Once the application program has solved the instruction logic and constructed the output image register, the CPU writes the contents of the output image register to the corresponding output points located in the local CPU base or the local expansion bases. Remember, the CPU also made sure any forcing operation changes were stored in the output image register, so the forced points get updated with the status specified earlier.

> > **DL205 User Manual, 5th Edition, Rev.**

#### **Write Outputs to Specialty and Remote I/O**

After the CPU updates the outputs in the local and expansion bases, it sends the output point information that is required by any Specialty modules that are installed. For example, this is the portion of the scan that writes the output status from the image register to the Remote I/O racks.

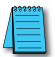

*NOTE: It may appear the Remote I/O point status is updated every scan. This is not quite true. The CPU will send the information to the Remote I/O Master module every scan, but the Remote Master will update the actual remote modules during the next communication sequence between the master and slave modules. Remember, the Remote I/O link communication is managed by the Remote Master, not the CPU.*

#### **Diagnostics**

During this part of the scan, the CPU performs all system diagnostics and other tasks, such as:

- Calculating the scan time
- Updating special relays
- Resetting the watchdog timer

DL205 CPUs automatically detect and report many different error conditions. Appendix B contains a listing of the various error codes available with the DL205 system.

One of the more important Diagnostics tasks is the scan time calculation and watchdog timer control. DL205 CPUs have a "watchdog" timer that stores the maximum time allowed for the CPU to complete the solve application segment of the scan cycle. The default value set from the factory is 200ms. If this time is exceeded the CPU will enter the Program Mode, turn off all outputs, and report the error. For example, the Handheld Programmer displays "E003 S/W TIMEOUT" when the scan overrun occurs.

You can use AUX 53 to view the minimum, maximum, and current scan time. Use AUX 55

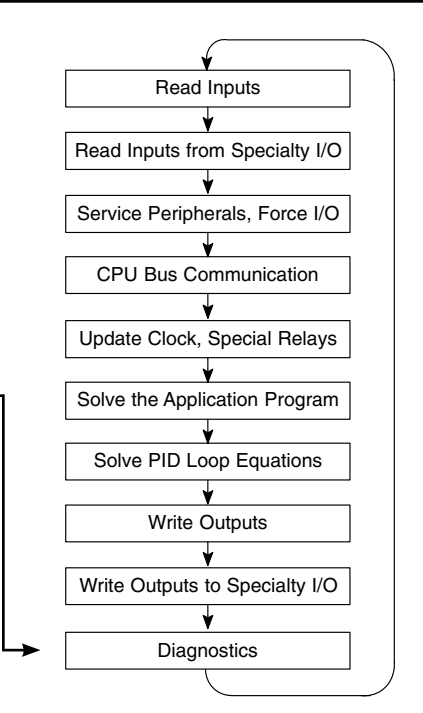

to increase or decrease the watchdog timer value. There is also an RSTWT instruction that can be used in the application program to reset the watch dog timer during the CPU scan.

### <span id="page-28-0"></span>**I/O Response Time**

#### **Is Timing Important for Your Application?**

I/O response time is the amount of time required for the control system to sense a change in an input point and update a corresponding output point. In the majority of applications, the CPU performs this task practically instantaneously. However, some applications do require extremely fast update times. Four things can affect the I/O response time:

- The point in the scan period when the field input changes states
- Input module Off to On delay time
- CPU scan time
- Output module Off to On delay time

#### **Normal Minimum I/O Response**

The I/O response time is shortest when the module senses the input change before the Read Inputs portion of the execution cycle. In this case the input status is read, the application program is solved, and the output point gets updated. The following diagram shows an example of the timing for this situation.

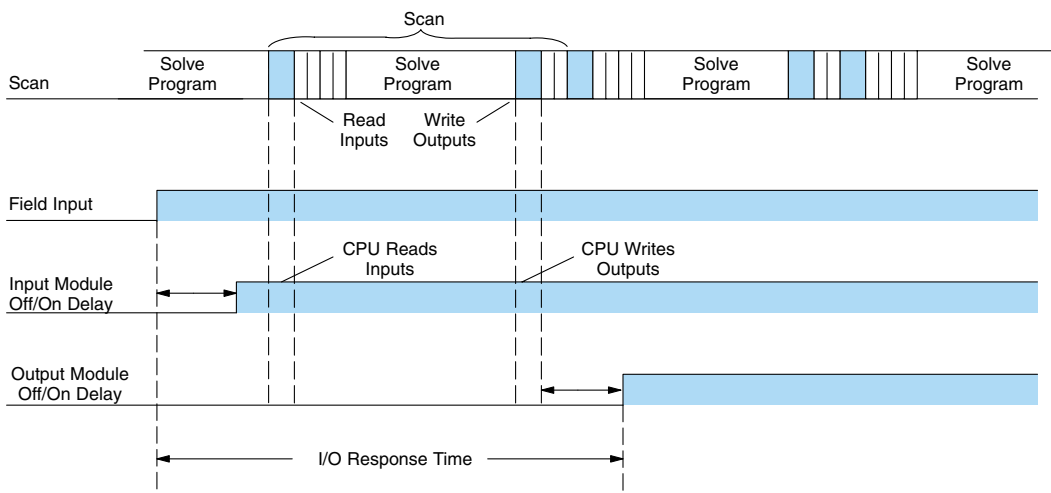

In this case, you can calculate the response time by simply adding the following items:

#### **Input Delay + Scan Time + Output Delay = Response Time**

#### **Normal Maximum I/O Response**

The I/O response time is longest when the module senses the input change after the Read Inputs portion of the execution cycle. In this case the new input status does not get read until the following scan. The following diagram shows an example of the timing for this situation.

In this case, you can calculate the response time by simply adding the following items:

#### **Input Delay +(2 x Scan Time) + Output Delay = Response Time**

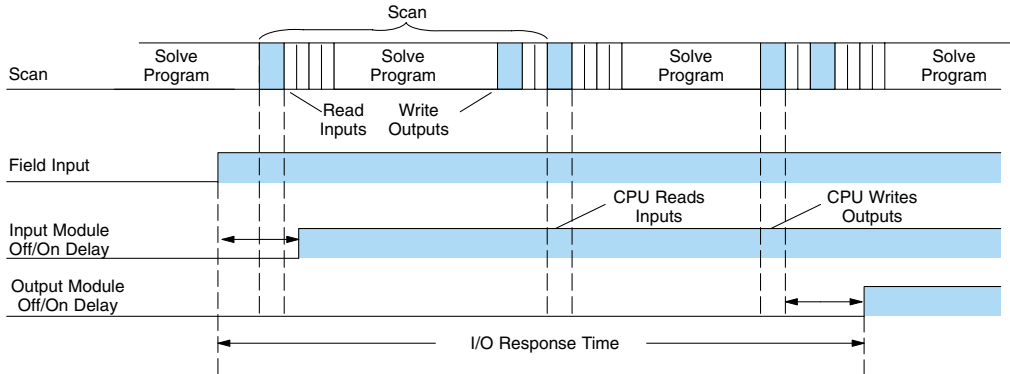

#### **Improving Response Time**

You can do a few things to help improve throughput.

- Choose instructions with faster execution times
- Use immediate I/O instructions (which update the I/O points during the ladder program execution segment)
- Choose modules that have faster response times

Immediate I/O instructions are probably the most useful technique. The following example shows immediate input and output instructions and their effect.

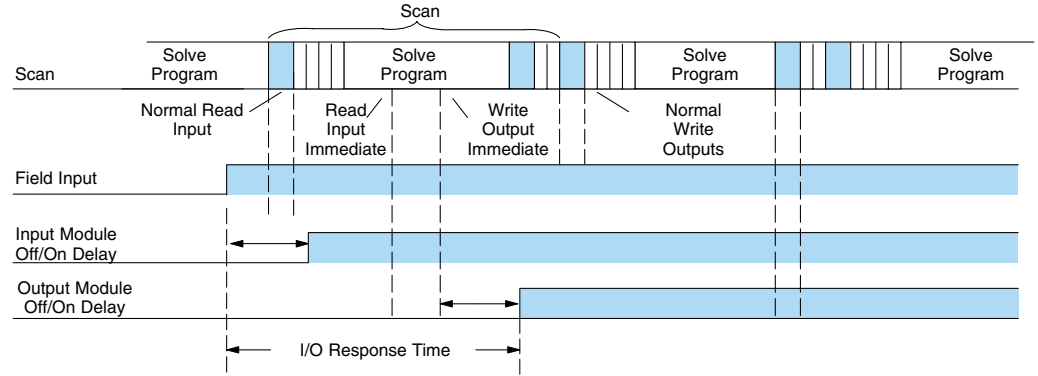

In this case, you can calculate the response time by simply adding the following items:

#### **Input Delay + Instruction Execution Time + Output Delay = Response Time**

The instruction execution time is calculated by adding the time for the immediate input instruction, the immediate output instruction, and all instructions in between.

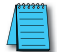

*NOTE: When the immediate instruction reads the current status from a module, it uses the results to solve that one instruction without updating the image register. Therefore, any regular instructions that follow will still use image register values. Any immediate instructions that follow will access the module again to update the status.*

### <span id="page-30-0"></span>**CPU Scan Time Considerations**

The scan time covers all the cyclical tasks that the operating system performs. You can use DirectSOFT or the Handheld Programmer to display the minimum, maximum, and current scan times that have occurred since the previous Program Mode to Run Mode transition. This information can be very important when evaluating system performance.

As shown previously, there are several segments that make up the scan cycle. Each of these segments requires a certain amount of time to complete. Of all the segments, the only one you really have the most control over is the amount of time it takes to execute the application program. This is because different instructions take different amounts of time to execute. So, if you think you need a faster scan, then you can try to choose faster instructions.

Your choice of I/O modules and system configuration, such as expansion or remote I/O, can also affect the scan time; however, the application usually dictates them.

For example, if you need to count pulses at high rates of speed, then you will probably have to use a High-Speed Counter module. Also, if you have I/O points that need to be located several hundred feet from the CPU, then you need remote I/O because it is much faster and cheaper to install a single remote I/O cable than it is to run all those signal wires for each individual I/O point. The following paragraphs provide some general information on how much time some of the segments can require.

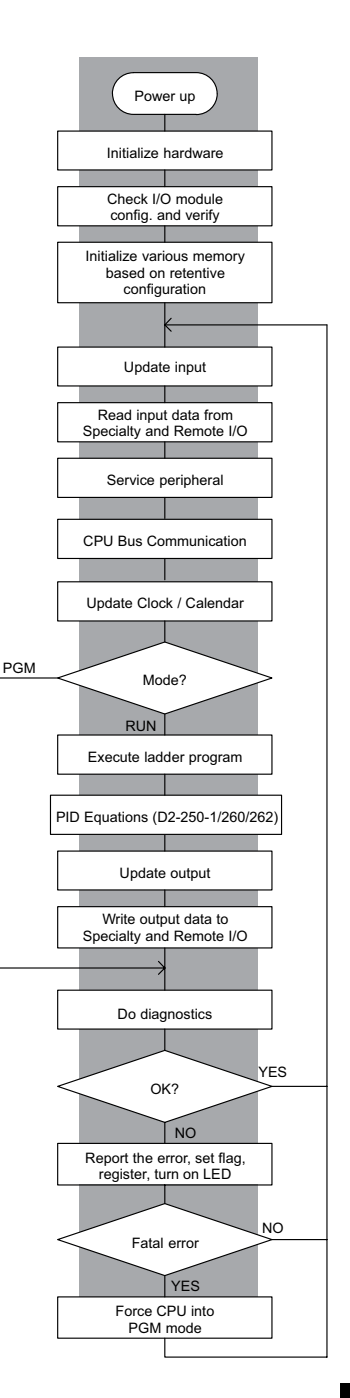

#### **Initialization Process**

The CPU performs an initialization task once the system power is on. The initialization task is performed once at power up, so it does not affect the scan time for the application program.

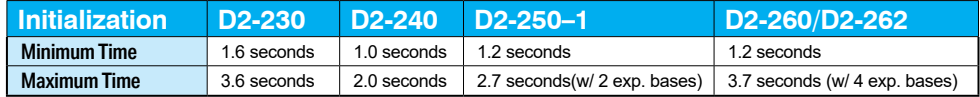

#### **Reading Inputs**

The time required to read the input status for the input modules depends on which CPU you are using and the number of input points in the base. The following table shows typical update times required by the CPU.

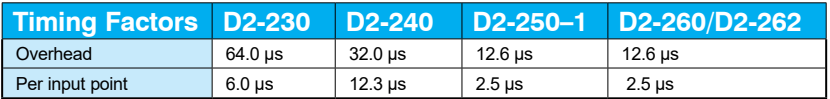

For example, the time required for a D2-240 to read two 8-point input modules would be calculated as follows, where NI is the total number of input points:

#### **Formula**

 $Time = 32\mu s + (12.3 \times NI)$ 

#### **Example**

Time =  $32\mu s + (12.3 \times 16)$ Time =  $228.8 \,\mu s$ 

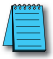

*NOTE: This information provides the amount of time the CPU spends reading the input status from the modules. Don't confuse this with the I/O response time that was discussed earlier.*

#### **Reading Inputs from Specialty I/O**

During this portion of the cycle the CPU reads any input points associated with the following:

- Remote I/O
- Specialty Modules (such as High-Speed Counter, etc)

The time required to read any input status from these modules depends on which CPU you are using, the number of modules, and the number of input points.

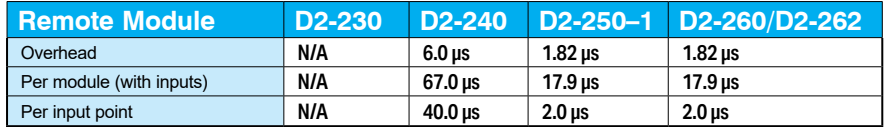

For example, the time required for a D2-240 to read two 8-point input modules (located in a Remote base) would be calculated as follows, where NM is the number of modules and NI is the total number of input points:

#### **Remote I/O**

#### **Formula**

Time =  $6\mu s + (67\mu s \times NM) + (40\mu s \times NI)$ 

#### **Example**

Time =  $6\mu s + (67\mu s \times 2) + (40\mu s \times 16)$ 

Time =  $780\mu s$ 

#### **Service Peripherals**

Communication requests can occur at any time during the scan, but the CPU only "logs" the requests for service until the Service Peripherals portion of the scan. The CPU does not spend any time on this if there are no peripherals connected.

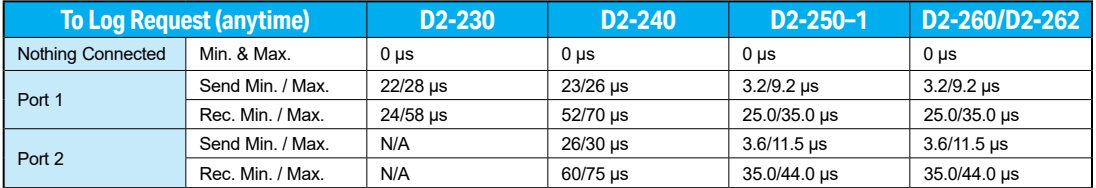

During the Service Peripherals portion of the scan, the CPU analyzes the communications request and responds as appropriate. The amount of time required to service the peripherals depends on the content of the request.

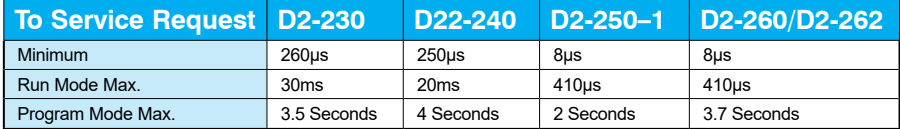

#### **CPU Bus Communication**

Some specialty modules can also communicate directly with the CPU via the CPU bus. During this portion of the cycle the CPU completes any CPU bus communications. The actual time required depends on the type of modules installed and the type of request being processed.

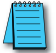

*NOTE: Some specialty modules can have a considerable impact on the CPU scan time. If timing is critical in your application, consult the module documentation for any information concerning the impact on the scan time.* 

#### **Update Clock/Calendar, Special Relays, Special Registers**

The clock, calendar, and special relays are updated and loaded into special V-memory locations during this time. This update is performed during both Run and Program Modes.

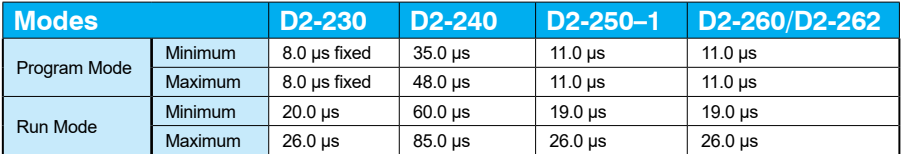

#### **Writing Outputs**

The time required to write the output status for the local and expansion I/O modules depends on which CPU you are using and the number of output points in the base. The following table shows typical update times required by the CPU.

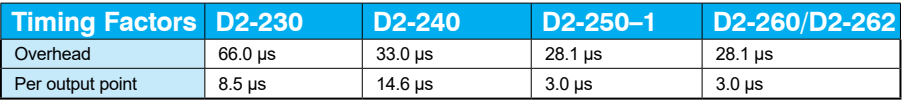

For example, the time required for a D2-240 to write data for two 8-point output modules would be calculated as follows (where NO is the total number of output points):

#### **Formula**

 $Time = 33 + (NO \times 14.6 \text{ }\mu\text{s})$ 

#### **Example**

Time =  $33 + (16 \times 14.6 \,\mu s)$ Time =  $266.6 \,\mu s$ 

#### **Writing Outputs to Specialty I/O**

During this portion of the cycle the CPU writes any output points associated with the following.

- Remote I/O
- Specialty Modules (such as High-Speed Counter, etc)

The time required to write any output image register data to these modules depends on which CPU you are using, the number of modules, and the number of output points.

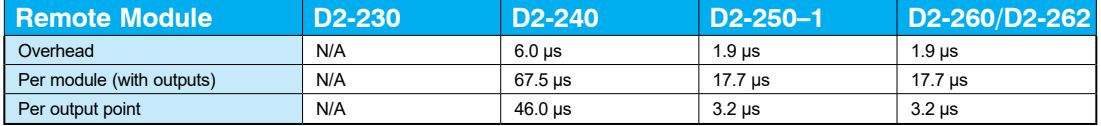

For example, the time required for a D2-240 to write two 8-point output modules (located in a Remote base) would be calculated as follows, where NM is the number of modules and NO is the total number of output points:

#### **Remote I/O**

#### **Formula**

Time =  $6\mu s$  + (67.5  $\mu s$  x NM) + (46 $\mu s$  x NO)

#### **Example**

Time =  $6\mu s + (67.5 \mu s \times 2) + (46\mu s \times 16)$ 

Time =  $877\mu s$ 

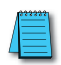

*NOTE: This total time is the actual time required for the CPU to update these outputs. This does not include any additional time that is required for the CPU to actually service the particular specialty modules.*

#### **Diagnostics**

The DL205 CPUs perform many types of system diagnostics. The amount of time required depends on many things, such as the number of I/O modules installed, etc. The following table shows the minimum and maximum times that can be expected.

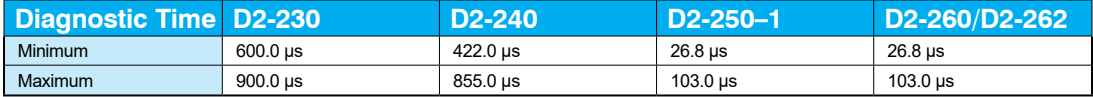

#### **Application Program Execution**

The CPU processes the program from the top (address 0) to the END instruction. The CPU executes the program left to right and top to bottom. As each rung is evaluated, the appropriate image register or memory location is updated.

The time required to solve the application program depends on the type and number of instructions used and the amount of execution overhead.

You can add the execution times for all the instructions in your program to find the total program execution time. For example, the execution time for a D2-240 running the program shown would be calculated as follows:

Appendix C provides a complete list of instruction execution times for DL205 CPUs.

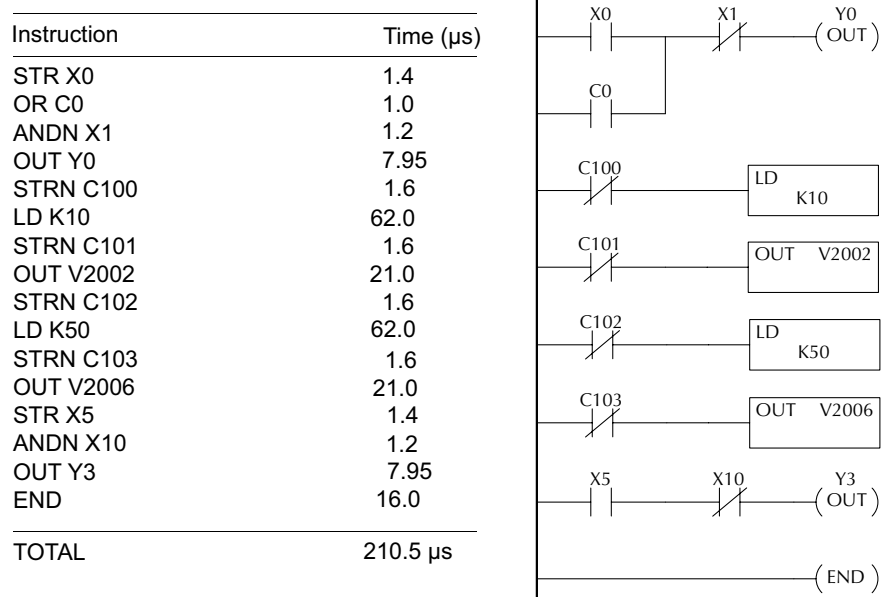

Program Control Instructions — the D2-240, D2-250–1, D2-260 and D2-262 CPUs offer additional instructions that can change the way the program executes. These instructions include FOR/NEXT loops, Subroutines, and Interrupt Routines. These instructions can interrupt the normal program flow and affect the program execution time. Chapter 5 provides detailed information on how these different types of instructions operate.

### <span id="page-36-0"></span>**PLC Numbering Systems**

If you are a new PLC user or are using DirectLOGIC PLCs for the first time, please take a moment to study how our PLCs use numbers. You'll find that each PLC manufacturer has its own conventions on the use of numbers in their PLCs. Take a moment to familiarize yourself with how numbers are used in DirectLOGIC PLCs. The information you learn here applies to all our PLCs.

As any good computer does, PLCs store and

manipulate numbers in binary form: ones and zeros. So why do we have to deal with numbers in so many different forms? Numbers have meaning, and some representations are more convenient than others for particular purposes. Sometimes we use numbers to represent a size or amount of something. Other numbers refer to locations or addresses, or to time. In science we attach engineering units to numbers to give a particular meaning (see Appendix H for numbering system details).

#### **PLC Resources**

PLCs offer a fixed number of resources, depending on the model and configuration. We use the word "resources" to include variable memory (V-memory), I/O points, timers, counters, etc. Most modular PLCs allow you to add I/O points in groups of eight. In fact, all the resources of our PLCs are counted in octal. It's easier for computers to count in groups of eight than ten, because eight is an even power of two.

Octal means simply counting in groups of eight. In the figure to the right, there are eight circles. The quantity in decimal is "8," but in octal it is

"10" (8 and 9 are not valid in octal). In octal,

"10" means 1 group of 8 plus 0 (no individuals).

In the figure below, we have two groups of eight circles. Counting in octal we have "20" items, meaning two groups of eight, plus zero individuals Don't say "twenty," say "two–zero octal". This makes a clear distinction between number systems.

Decimal 1 234 5 6 7 8 Octal 1 234 5 6 7 10 9 10 11 12 13 14 15 16 11 12 13 14 15 16 17 20

After counting PLC resources, it's time to access PLC resources (there's a difference). The CPU instruction set accesses resources of the PLC using octal addresses. Octal addresses are the same as octal quantities, except they start counting at zero. The number zero is significant to a computer, so we don't skip it.

Our circles are in an array of square containers to the right. To access a resource, our PLC instruction will address its location using the octal references shown. If these were counters, "CT14" would access the black circle 1 X location.

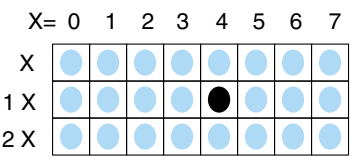

Decimal  $1 \t2 \t3 \t4 \t5$ Octal 1 2 3 4 5 6

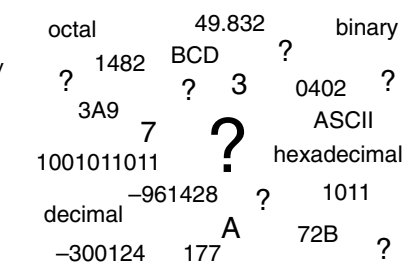

#### **V–Memory**

Variable memory (called "V-memory") stores data for the ladder program and for configuration settings. V-memory locations and V-memory addresses are the same thing, and are numbered in octal. For example, V2073 is a valid location, while V1983 is not valid ("9" and "8" are not valid octal digits).

Each V-memory location is one data word wide, meaning 16 bits. For configuration registers, our manuals will show each bit of a V-memory word. The least significant bit (LSB) will be on the right, and the most significant bit (MSB) on the left. We use the word "significant," referring to the relative binary weighting of the bits.

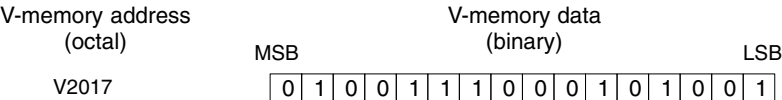

V-memory data is 16-bit binary, but we rarely program the data registers one bit at a time. We use instructions or viewing tools that let us work with binary, decimal, octal, and hexadecimal numbers. All these are converted and stored as binary for us. A frequentlyasked question is "How do I tell if a number is binary, octal, BCD, or hex"? The answer is that we usually cannot tell by looking at the data, but it does not really matter. What matters is that the source or mechanism which writes data into a V-memory location and the mechanism which later reads it must both use the same data type (i.e., octal, hex, binary, or whatever). The V-memory location is a storage box, that's all. It does not convert or move the data on its own.

#### **Binary-Coded Decimal Numbers**

Since humans naturally count in decimal, we prefer to enter and view PLC data in decimal as well (via operator interfaces). However, computers are more efficient in using pure binary numbers. A compromise solution between the two is Binary-Coded Decimal (BCD) representation. A BCD digit ranges from 0 to 9, and is stored as 4 binary bits (a nibble). This permits each V-memory location to store 4 BCD digits, with a range of decimal numbers from 0000 to 9999.

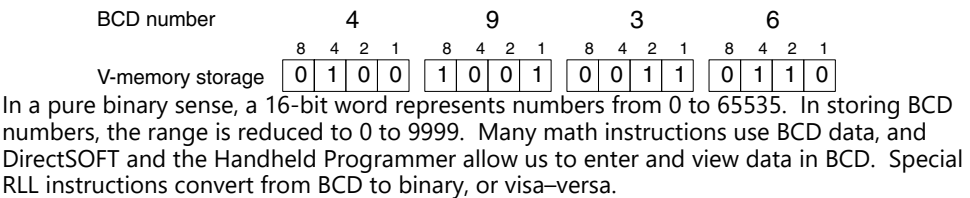

#### **Hexadecimal Numbers**

Hexadecimal numbers are similar to BCD numbers, except they utilize all possible binary values in each 4-bit digit. They are base-16 numbers so we need 16 different digits. To extend our decimal digits 0 through 9, we use A through F as shown.

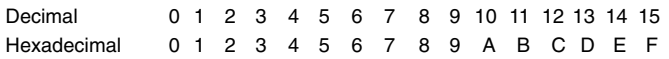

A 4-digit hexadecimal number can represent all 65536 values in a V-memory word. The range is from 0000 to FFFF (hex). PLCs often need this full range for sensor data, etc. Hexadecimal is a convenient way for humans to view full binary data.

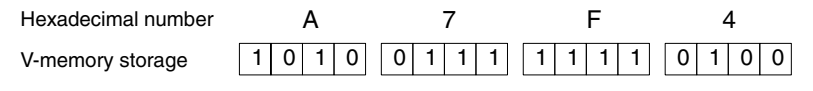

### <span id="page-38-0"></span>**Memory Map**

With any PLC system, you generally have many different types of information to process. This includes input device status, output device status, various timing elements, parts counts, etc. It is important to understand how the system represents and stores the various types of data. For example, you need to know how the system identifies input points, output points, data words, etc. The following paragraphs discuss the various memory types used in the DL205 CPUs. A memory map overview for the D2-230, D2-240, D2-250–1, D2-260 and D2-262 CPUs follows the memory descriptions.

#### **Octal Numbering System**

All memory locations or areas are numbered in Octal (base 8). For example, the diagram shows how the octal numbering system works for the discrete input points. Notice the octal system does not contain any numbers with the digits 8 or 9.

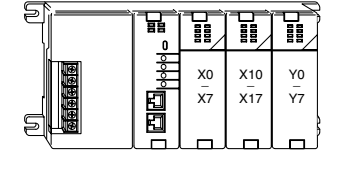

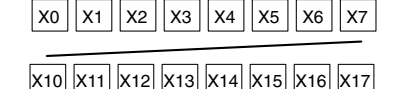

#### **Discrete and Word Locations**

As you examine the different memory types, you'll notice two types of memory in the DL205, discrete and word memory. Discrete memory is one bit that can be either a 1 or a 0. Word memory is referred to as V memory (variable) and is a 16-bit location normally used to manipulate data/numbers, store data/numbers, etc. Some information is automatically stored in V-memory. For example, the timer current values are stored in V-memory.

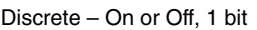

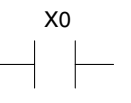

Word Locations – 16 bits

0 1 0 1 0 0 0 0 0 0 0 1 0 0 1 0 1

### **V–Memory Locations for Discrete Memory Areas**

The discrete memory area is for inputs, outputs, control relays, special relays, stages, timer status bits and counter status bits. However, you can also access the bit data types as a V-memory word. Each V-memory location contains 16 consecutive discrete locations. For example, the following diagram shows how the X input points are mapped into V-memory locations.

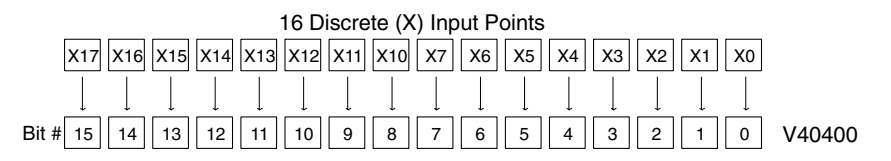

These discrete memory areas and their corresponding V-memory ranges are listed in the memory table for the D2-230, D2-240, D2-250–1, D2-260 and D2-262 CPUs in this chapter.

#### **Chapter 3: CPU Specifications and Operations**

#### **Input Points (X Data Type)**

The discrete input points are noted by an X data type. Up to 512 discrete input points are available with the DL205 CPUs. In this example, the output point Y0 will be turned on when input X0 energizes.

#### **Output Points (Y Data Type)**

The discrete output points are noted by a Y data type. Up to 512 discrete output points are available with the DL205 CPUs. In this example, output point Y1 will turn on when input X1 energizes.

#### **Control Relays (C Data Type)**

Control relays are discrete bits normally used to control the user program. The control relays do not represent a real world device; that is, they cannot be physically tied to switches, output coils, etc. Control relays are internal to the CPU and can be programmed as discrete inputs or discrete outputs. These locations are used in programming the discrete memory locations (C) or the corresponding word location which has 16 consecutive discrete locations. In this example, memory location C5 will energize when input X10 turns on. The second rung shows a simple example of how to use a control relay as an input.

#### **Timers and Timer Status Bits (T Data Type)**

The number of timers available depends on the model of CPU you are using. The tables at the end of this section provide the number of timers for the D2-230, D2-240, D2-250–1, D2-260 and D2-262. Regardless of the number of timers, you have access to timer status bits that reflect the relationship between the current value and the preset value of a specified timer. The timer status bit will be on when the current value is equal to or greater than the preset value of a corresponding timer.

When input X0 turns on, timer T1 will start. When the timer reaches the preset of 3 seconds (K of 30), timer status contact T1 turns on. When T1 turns on, output Y12 turns on.

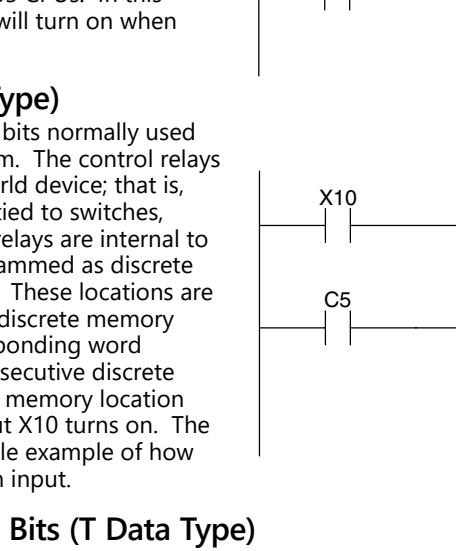

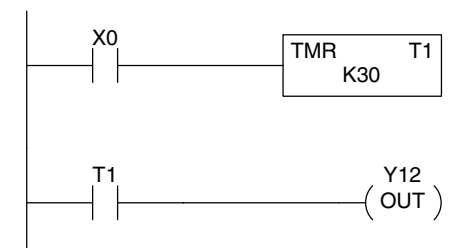

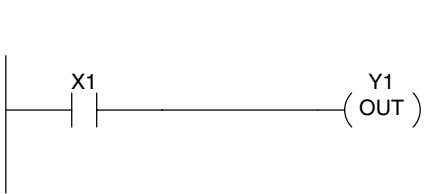

X0

Y0 OUT)

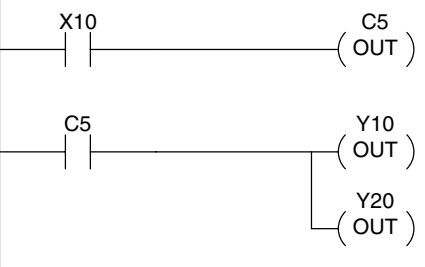

#### **Timer Current Values (V Data Type)**

Some information is automatically stored in V-memory, such as the current values associated with timers. For example, V0 holds the current value for Timer 0, V1 holds the current value for Timer 1, etc. These are 4-digit BCD values.

The primary reason for this is programming flexibility. The example shows how you can use relational contacts to monitor several time intervals from a single timer.

### **Counters and Counter Status Bits (CT Data Type)**

You have access to counter status bits that reflect the relationship between the current value and the preset value of a specified counter. The counter status bit will be on when the current value is equal to or greater than the preset value of a corresponding counter.

Each time contact X0 transitions from off to on, the counter increments by one (If X1 comes on, the counter is reset to zero). When the counter reaches the preset of 10 counts (K of 10), counter status contact CT3 turns on. When CT3 turns on, output Y12 turns on.

### **Counter Current Values (V Data Type)**

Just like the timers, the counter current values are also automatically stored in V-memory. For example, V1000 holds the current value for Counter CT0, V1001 holds the current value for Counter CT1, etc. These are 4-digit BCD values. The primary reason for this is programming flexibility. The example shows how you can use relational contacts to monitor the counter values.

### **Word Memory (V Data Type)**

Word memory is referred to as V-memory (variable) and is a 16-bit location normally used to manipulate data/numbers, store data/numbers, etc. Some information is automatically stored in V-memory. For example, the timer current values are stored in V-memory. The example shows how a four-digit BCD constant is loaded into the accumulator and then stored in a V-memory location.

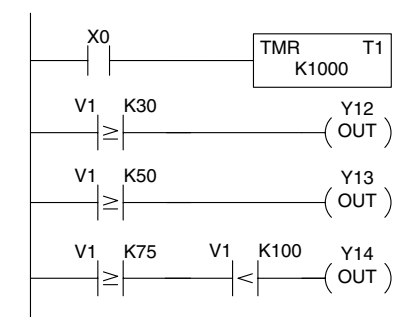

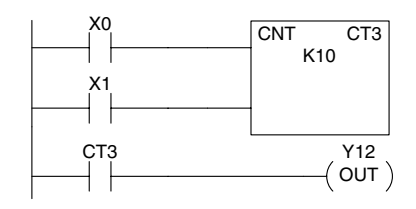

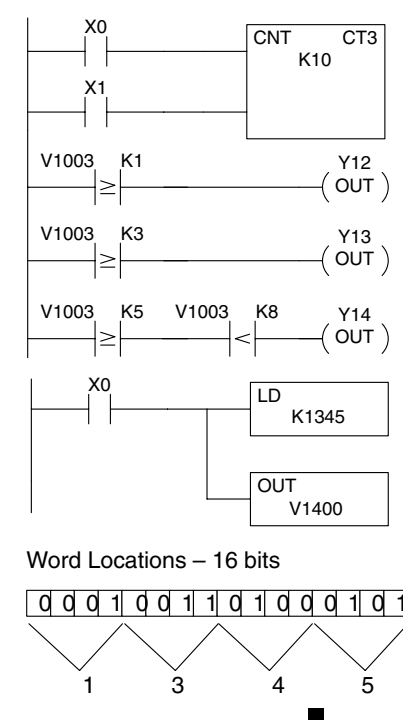

#### **Stages (S Data type)**

Stages are used in RLLPLUS programs to create a structured program, similar to a flowchart. Each program stage denotes a program segment. When the program segment, or stage, is active, the logic within that segment is executed. If the stage is off, or inactive, the logic is not executed and the CPU skips to the next active stage. (See Chapter 7 for a more detailed description of RLLPLUS programming.)

Each stage also has a discrete status bit that can be used as an input to indicate whether the stage is active or inactive. If the stage is active, then the status bit is on. If the stage is inactive, then the status bit is off. This status bit can also be turned on or off by other instructions, such as the SET or RESET instructions. This allows you to easily control stages throughout the program.

### **Special Relays (SP Data Type)**

Special relays are discrete memory locations with pre-defined functionality. There are many different types of special relays. For example, some aid in program development, others provide system operating status information, etc. Appendix D provides a complete listing of the special relays.

In this example, control relay C10 will energize for 50ms and de–energize for 50 ms because SP5 is a pre–defined relay that will be on for 50ms and off for 50ms.

### **Remote I/O Points (GX Data Type)**

Remote I/O points are represented by global relays. They are generally used only to control remote I/O, but they can be used as normal control relays when remote I/O is not used in the system.

In this example, memory location GX0 represents an output point and memory location GX10 represents an input point.

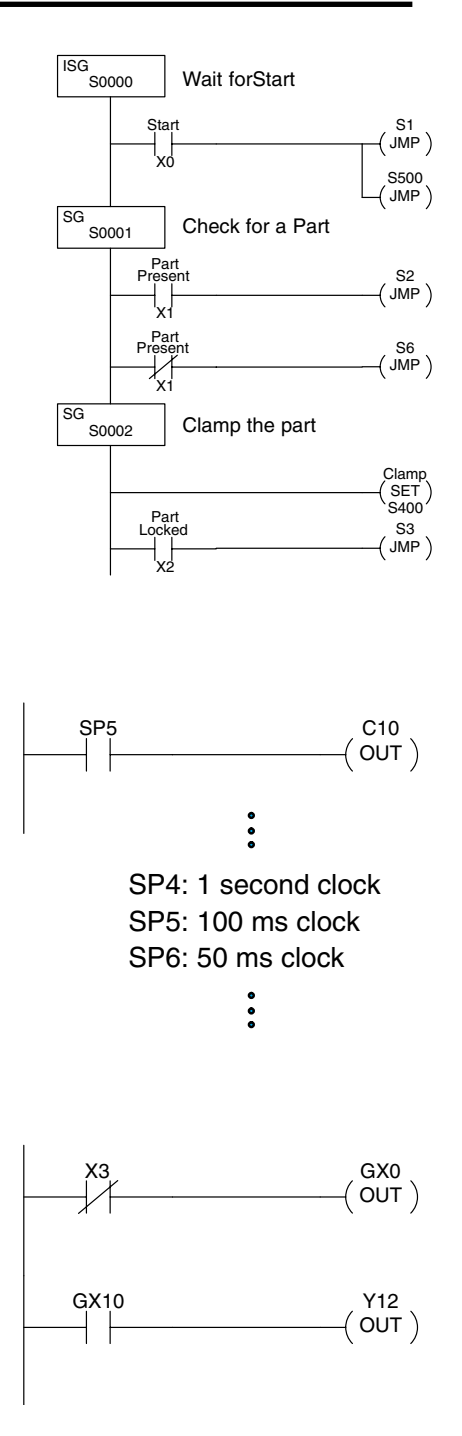

## <span id="page-42-0"></span>**D2-230 System V-memory**

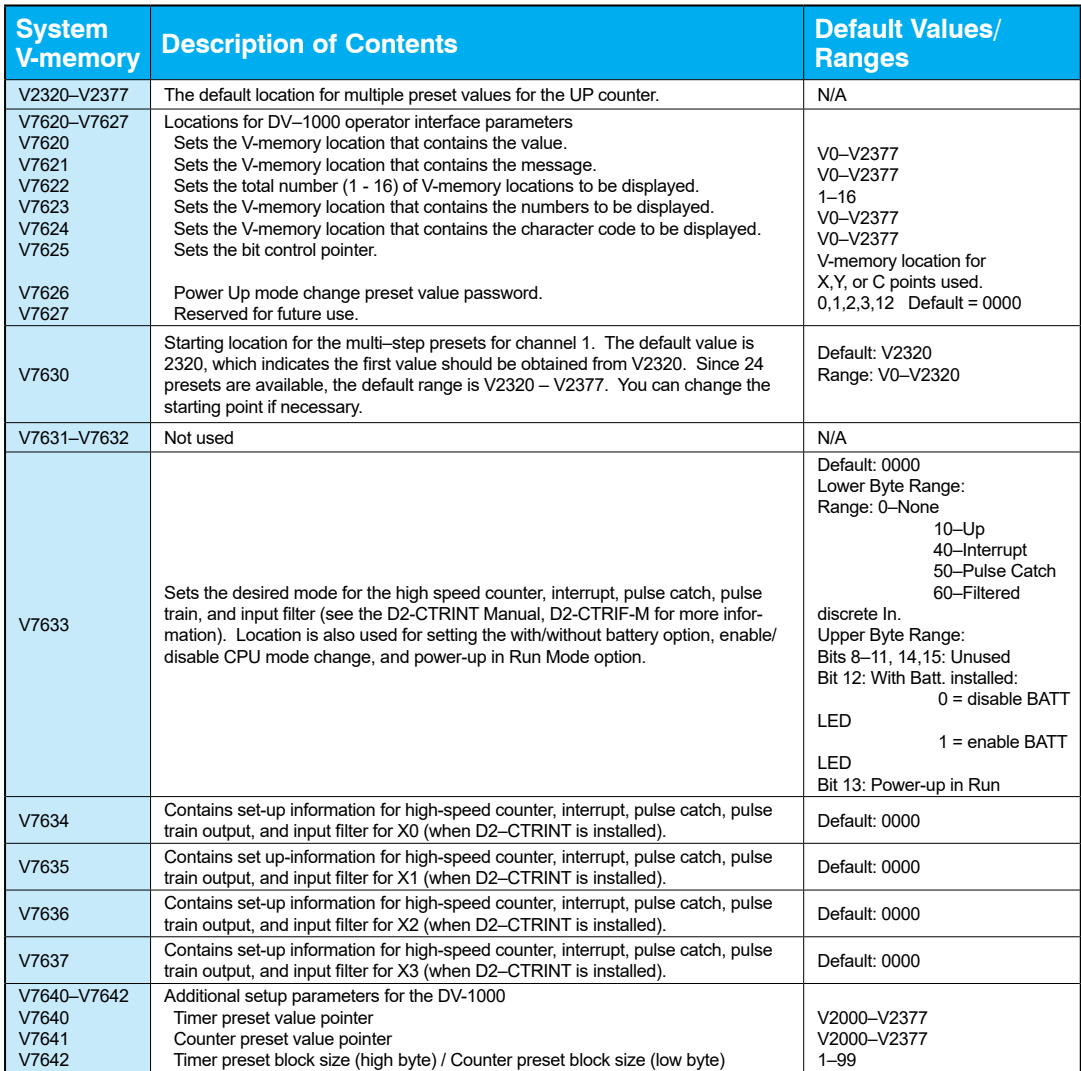

## **D2-230 System V-memory, continued**

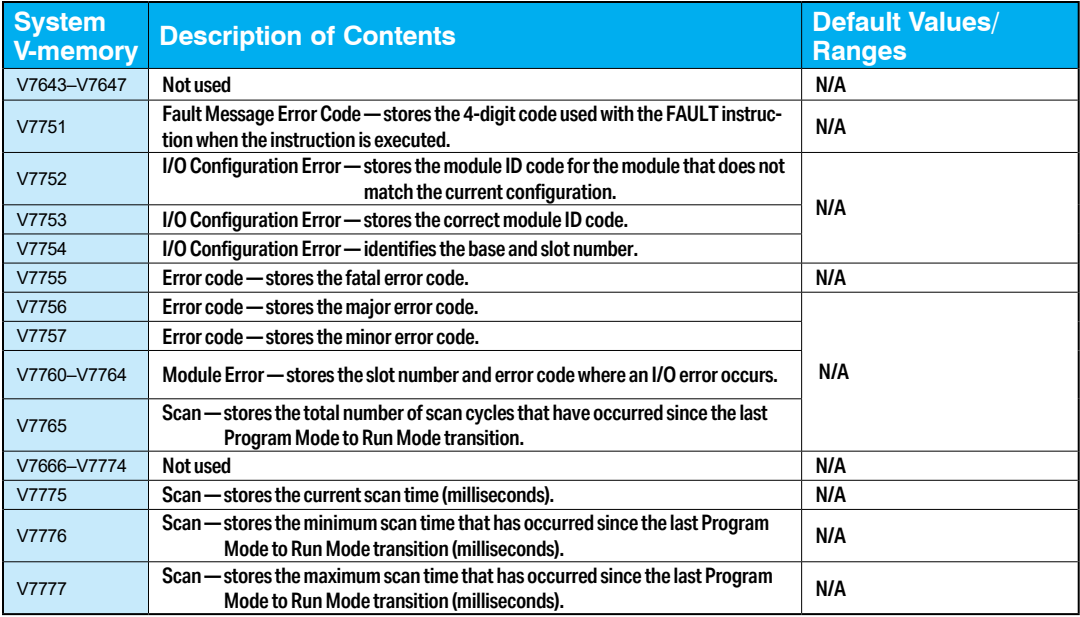

## <span id="page-44-0"></span>**D2-240 System V-memory**

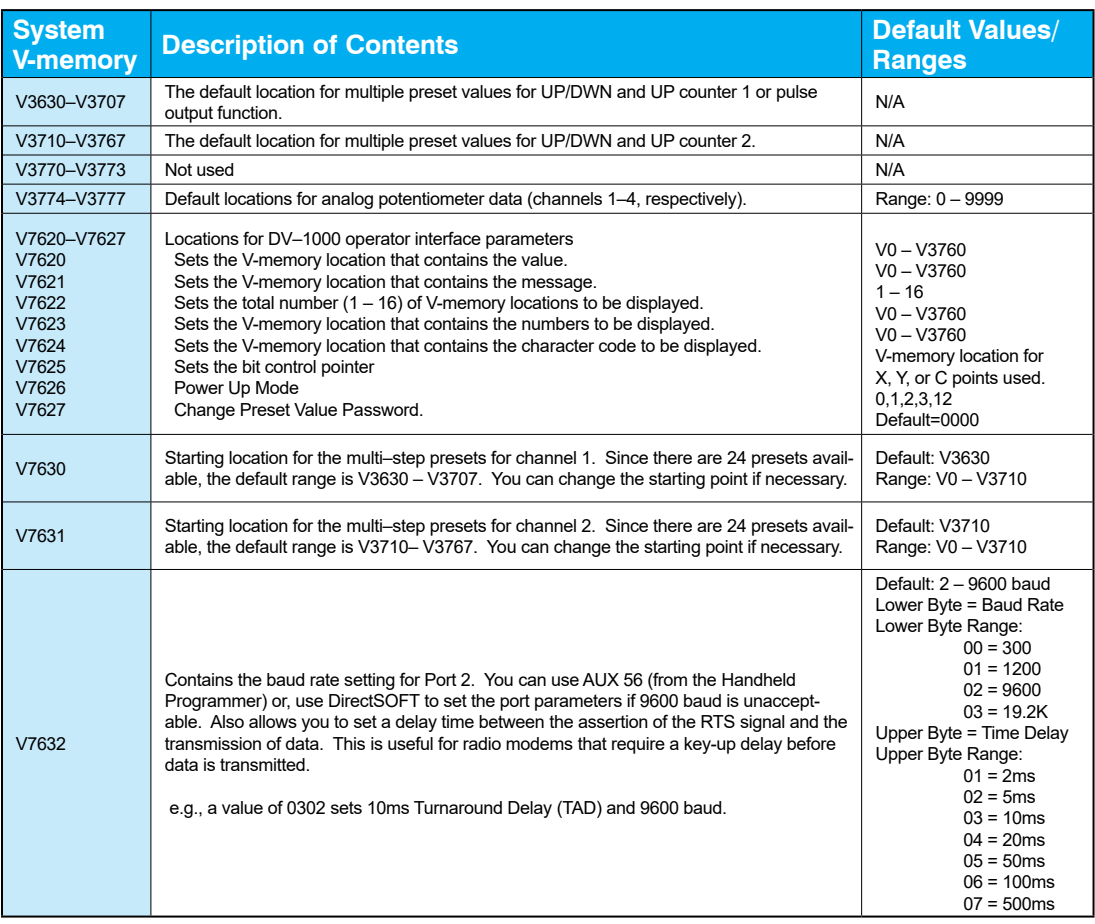

## **D2-240 System V-memory, continued**

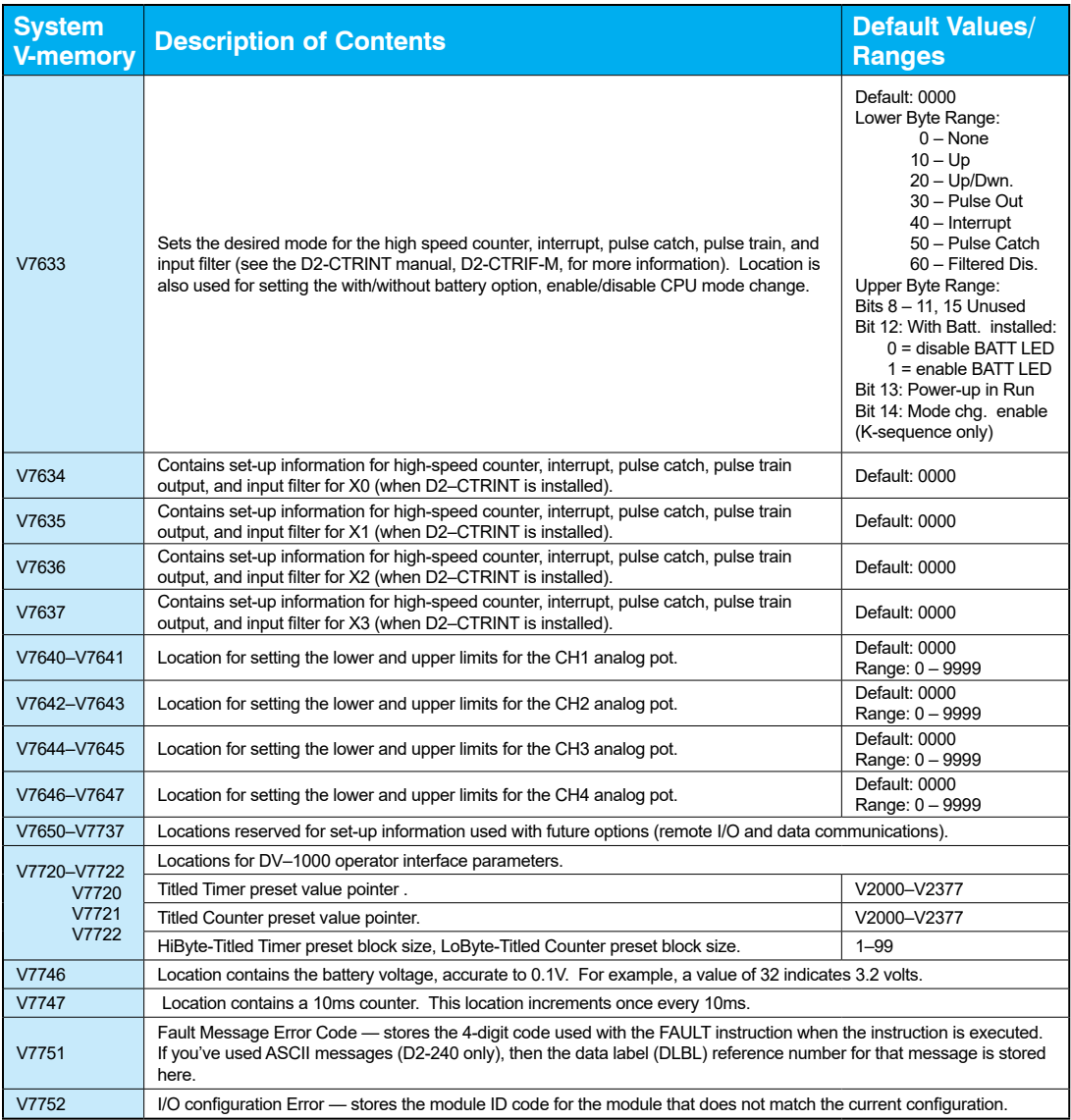

## **D2-240 System V-memory, continued**

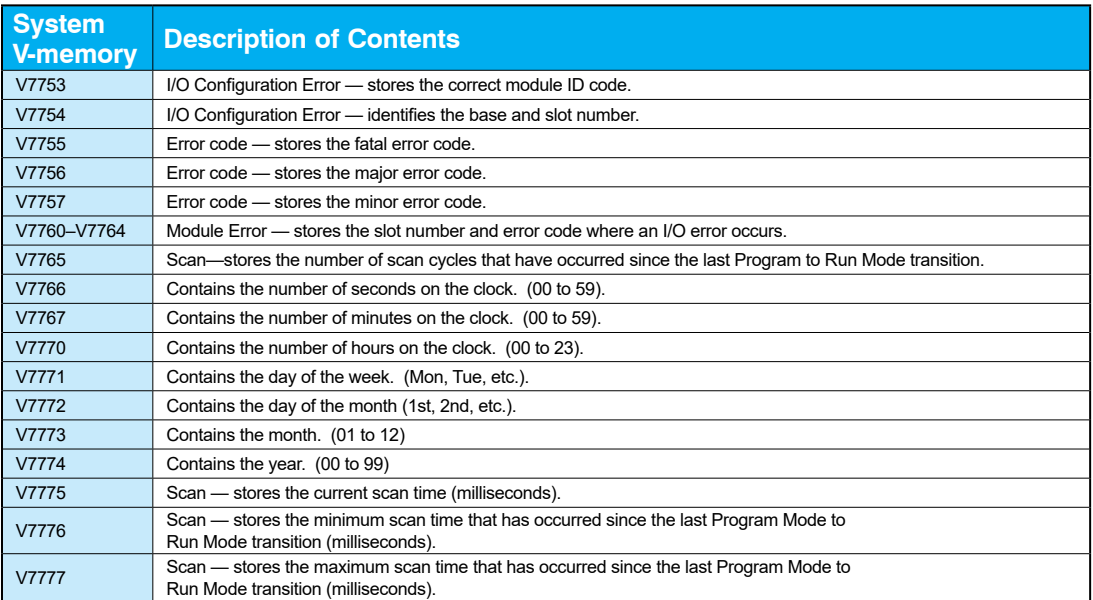

## <span id="page-47-0"></span>**D2-250–1 and D2-250 System V-memory**

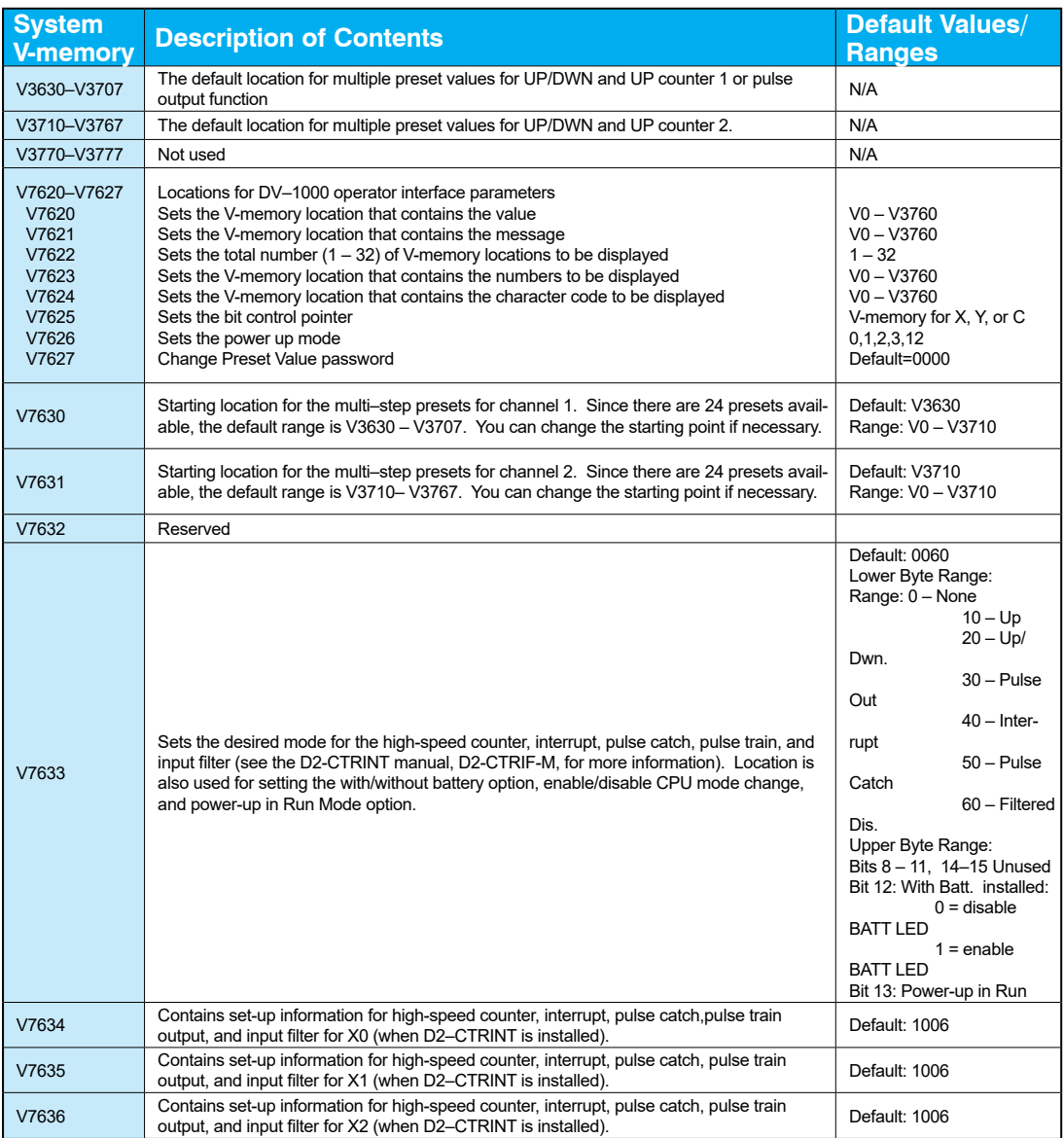

## **D2-250–1 and D2-250 System V-memory, continued**

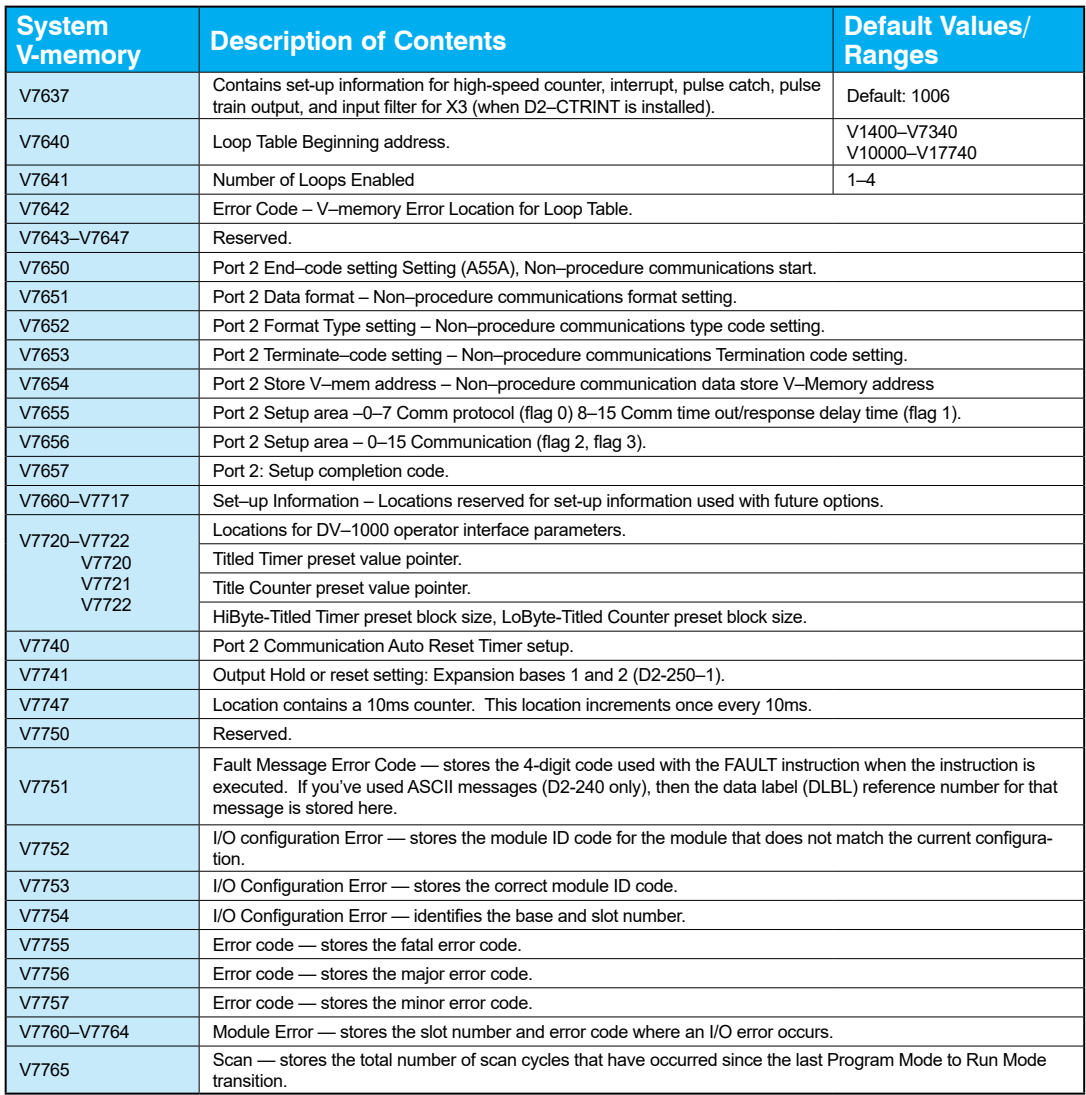

## **D2-250–1 and D2-250 System V-memory, continued**

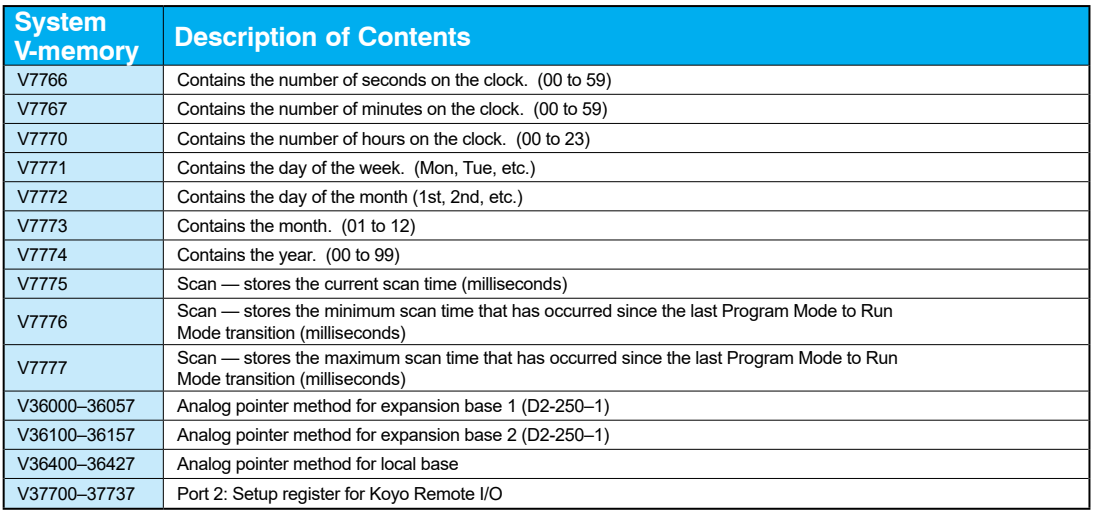

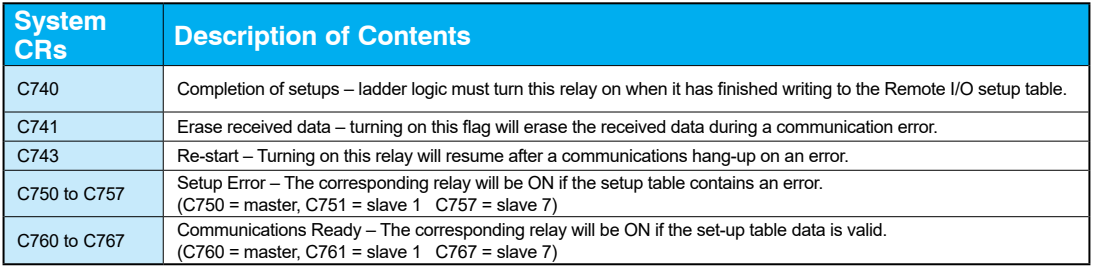

### <span id="page-50-0"></span>**D2-260 and D2-262 System V-memory**

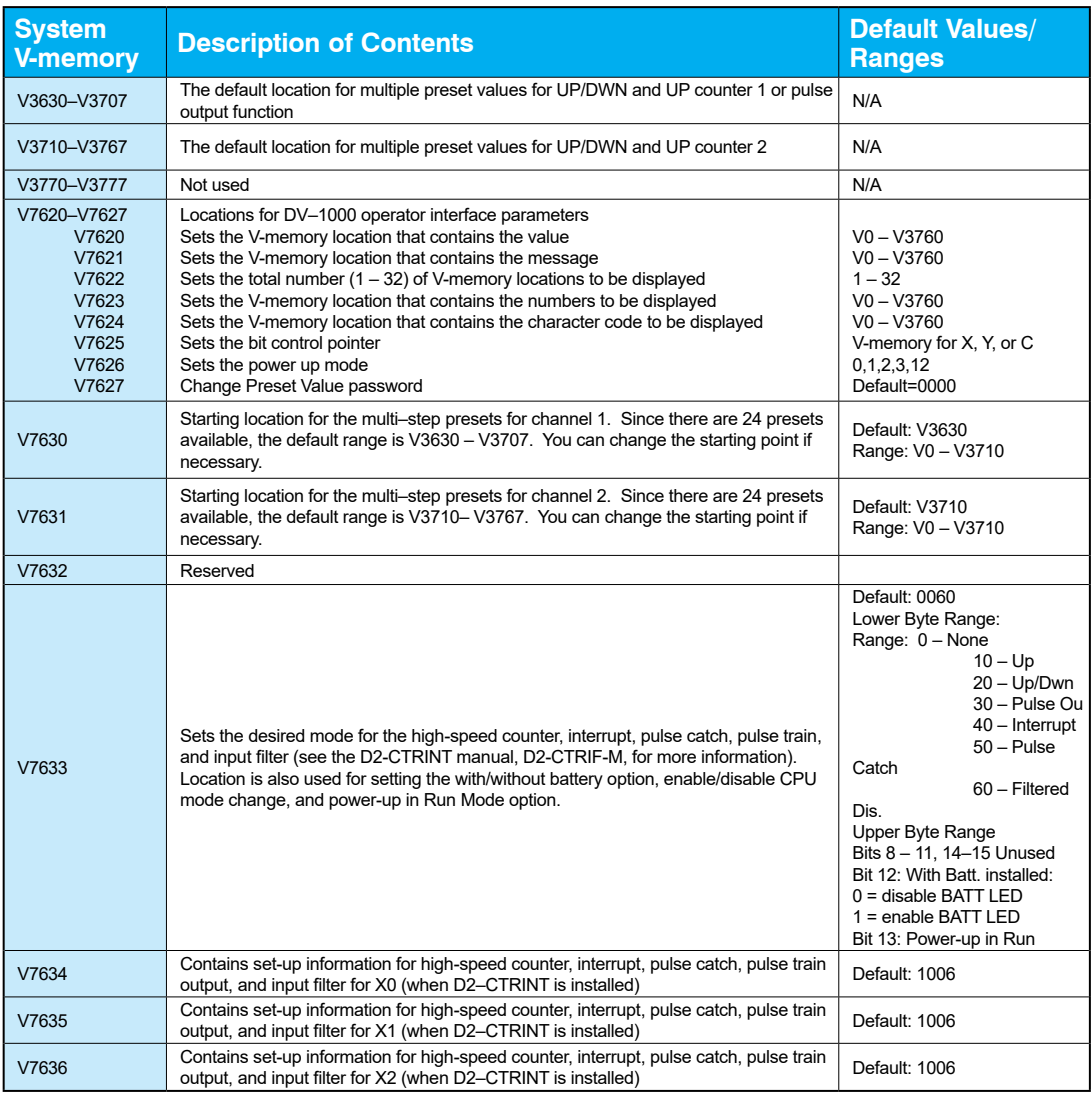

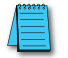

*NOTE: D2-262 supports the Software Interrupt, INT 0, only. Please see the INT instruction in chapter 5 for more information. The D2-262 does not support the D2-CTRINT module.*

## **D2-260 and D2-262 System V-memory, continued**

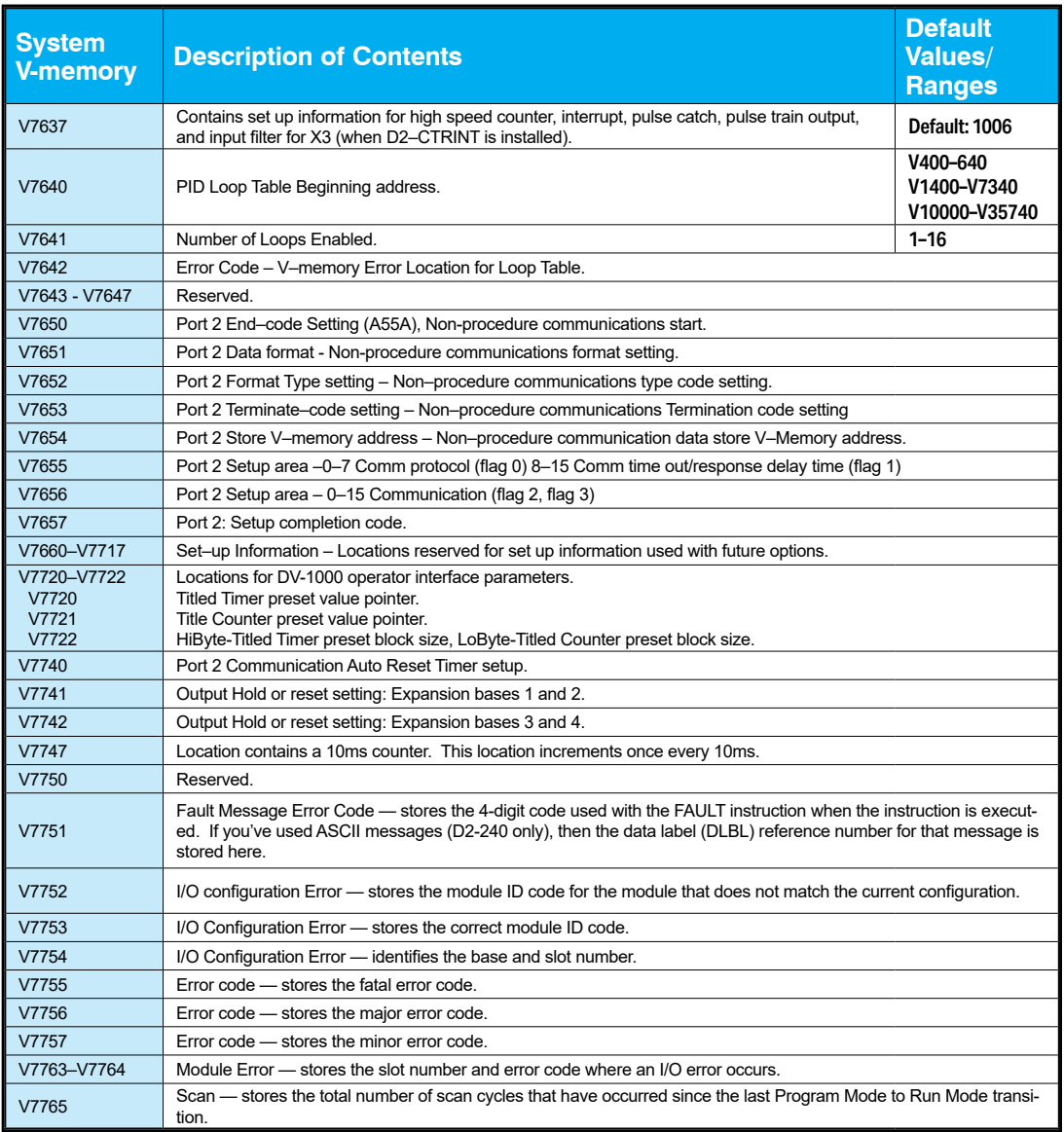

## **D2-260 and D2-262 System V-memory, continued**

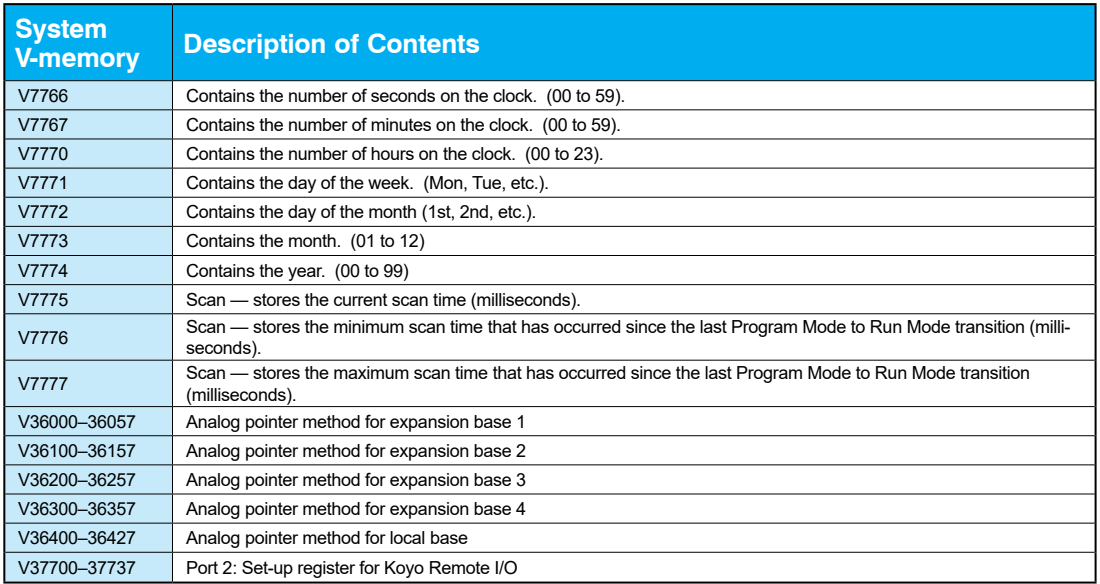

The following system control relays (CR) are used for Koyo Remote I/O setup on Communications Port 2.

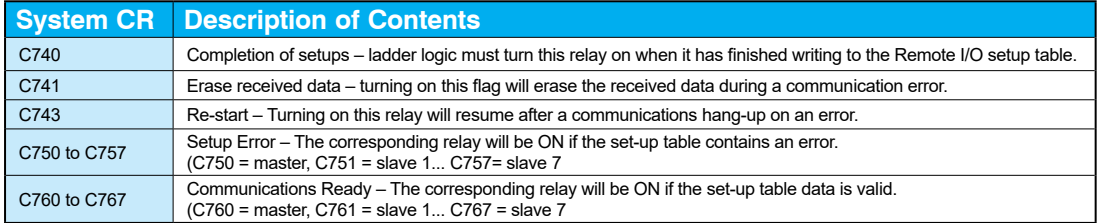

### <span id="page-53-0"></span>**DL205 Aliases**

An alias is an alternate way of referring to certain memory types, such as timer/counter current values, V-memory locations for I/O points, etc., that simplifies understanding the memory address. The use of the alias is optional, but some users may find the alias to be helpful when developing a program. The table below shows how the aliases can be used.

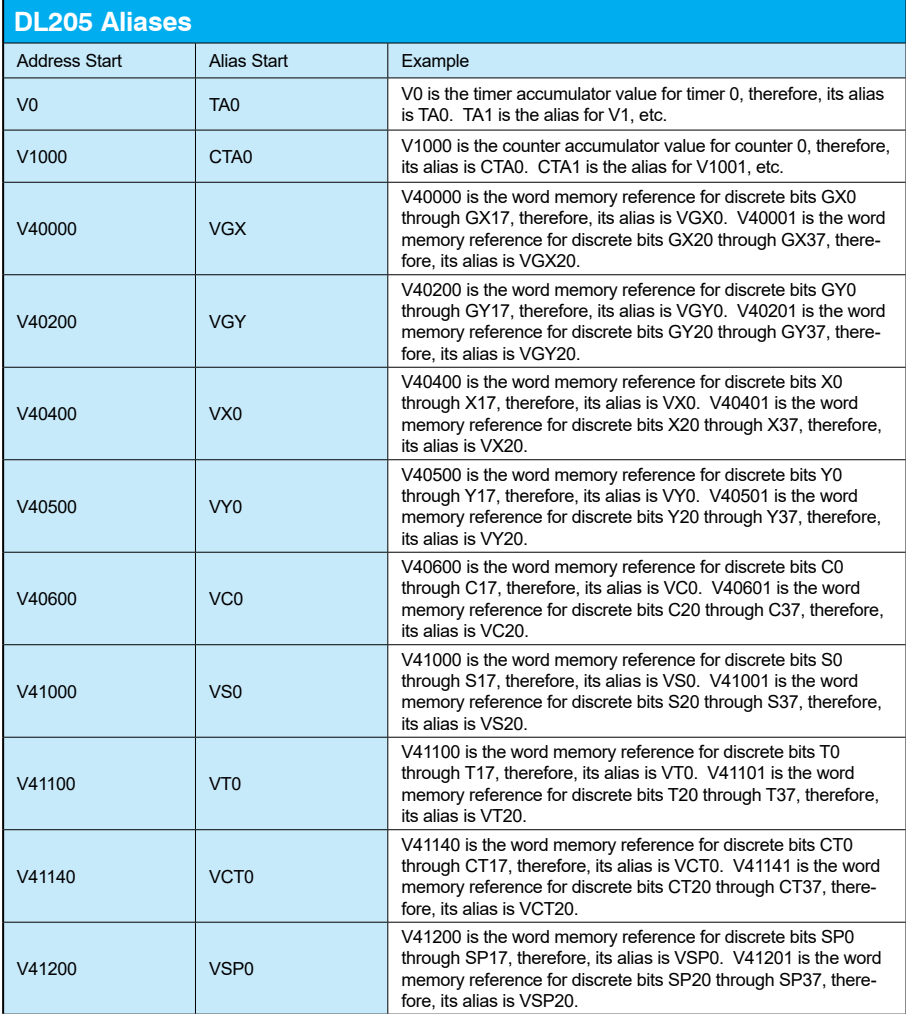

### <span id="page-54-0"></span>**D2-230 Memory Map**

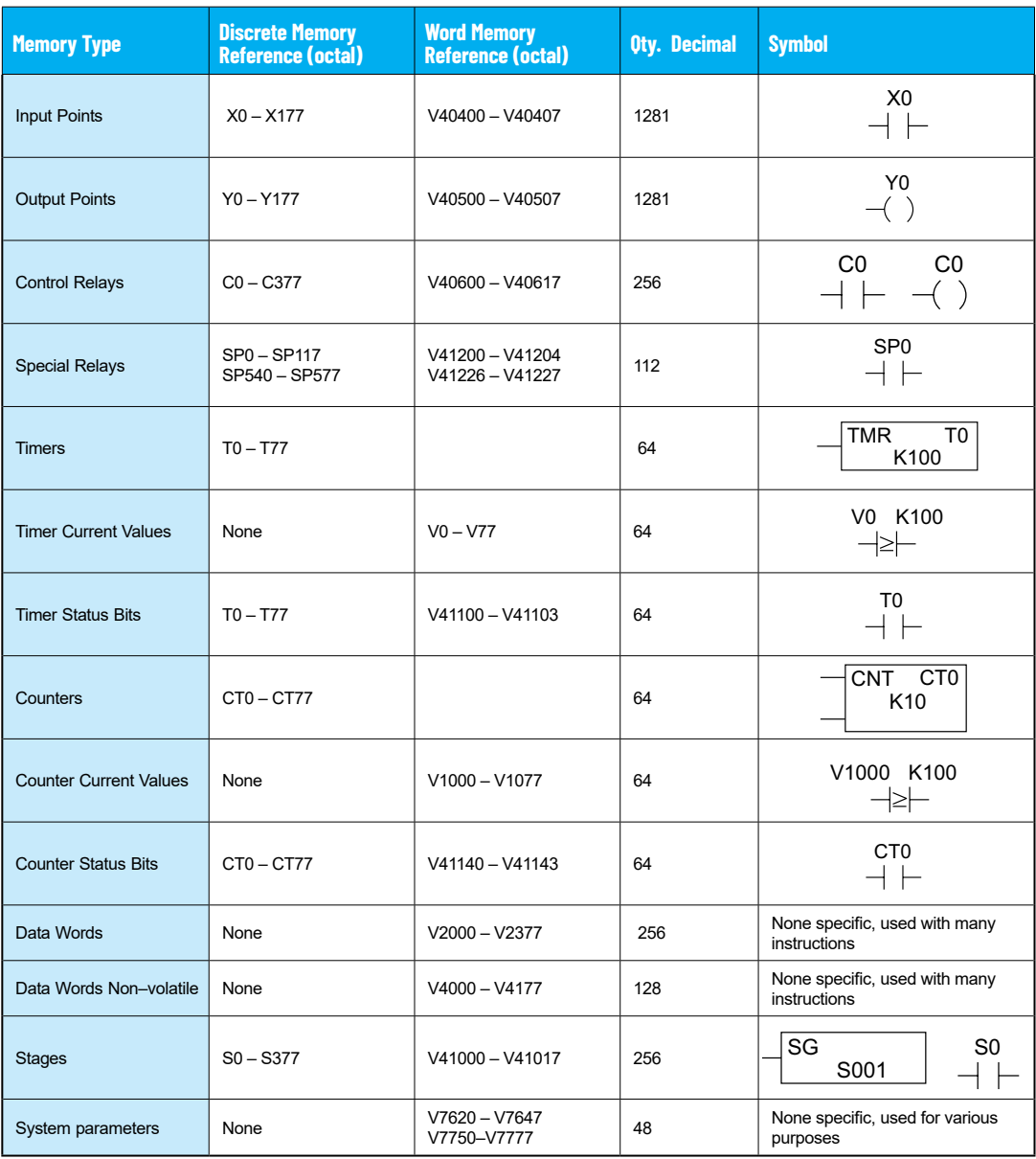

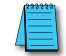

*NOTE 1: The D2-230 systems are limited to 256 discrete I/O points (total) with the present system hardware available. These can be mixed between inputs and output points as necessary.*

### <span id="page-55-0"></span>**D2-240 Memory Map**

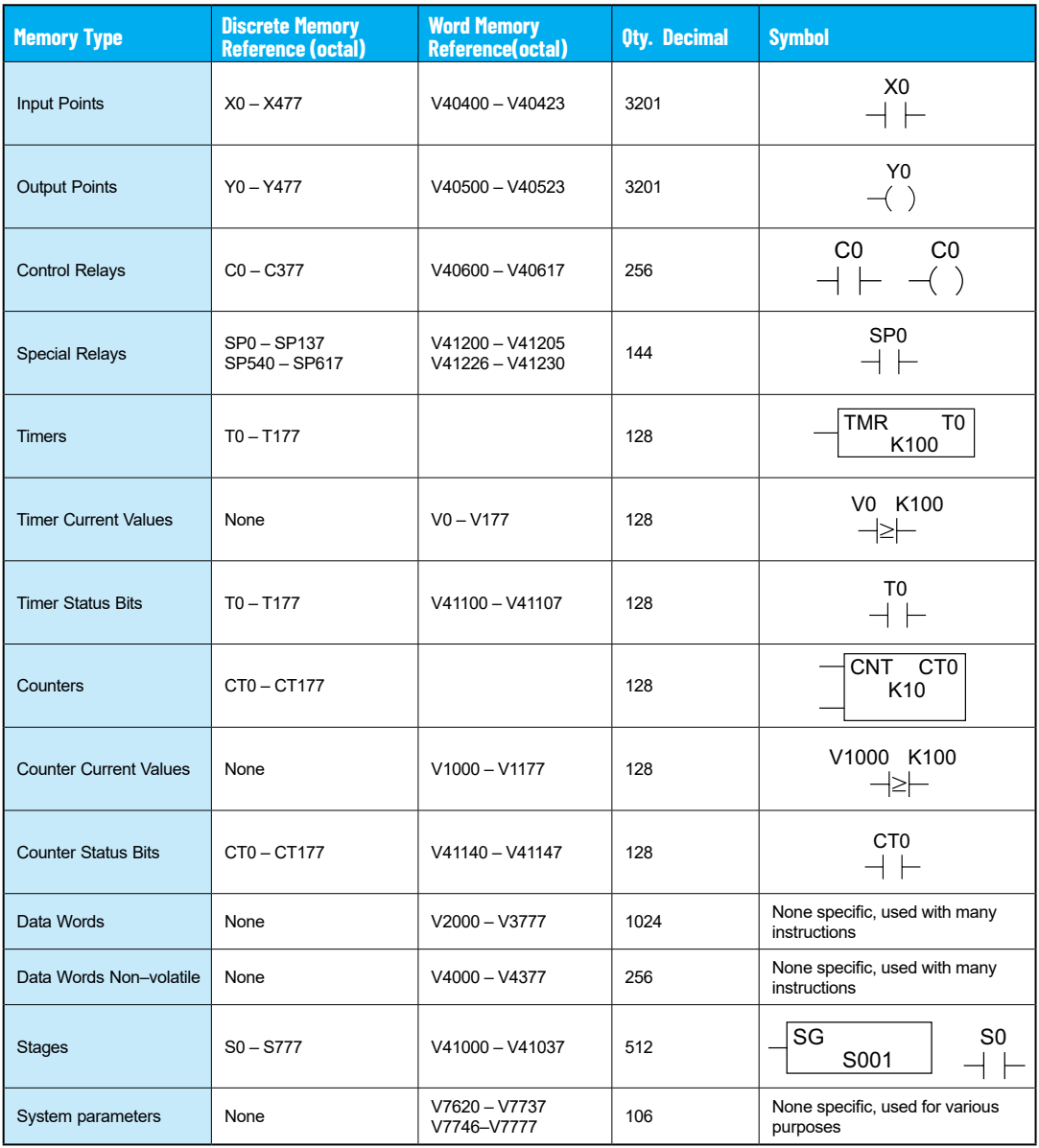

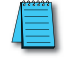

*NOTE 1: The D2-240 systems are limited to 256 discrete I/O points (total) with the present system hardware available. These can be mixed between inputs and output points as necessary.*

### <span id="page-56-0"></span>**D2-250–1 and D2-250 Memory Map**

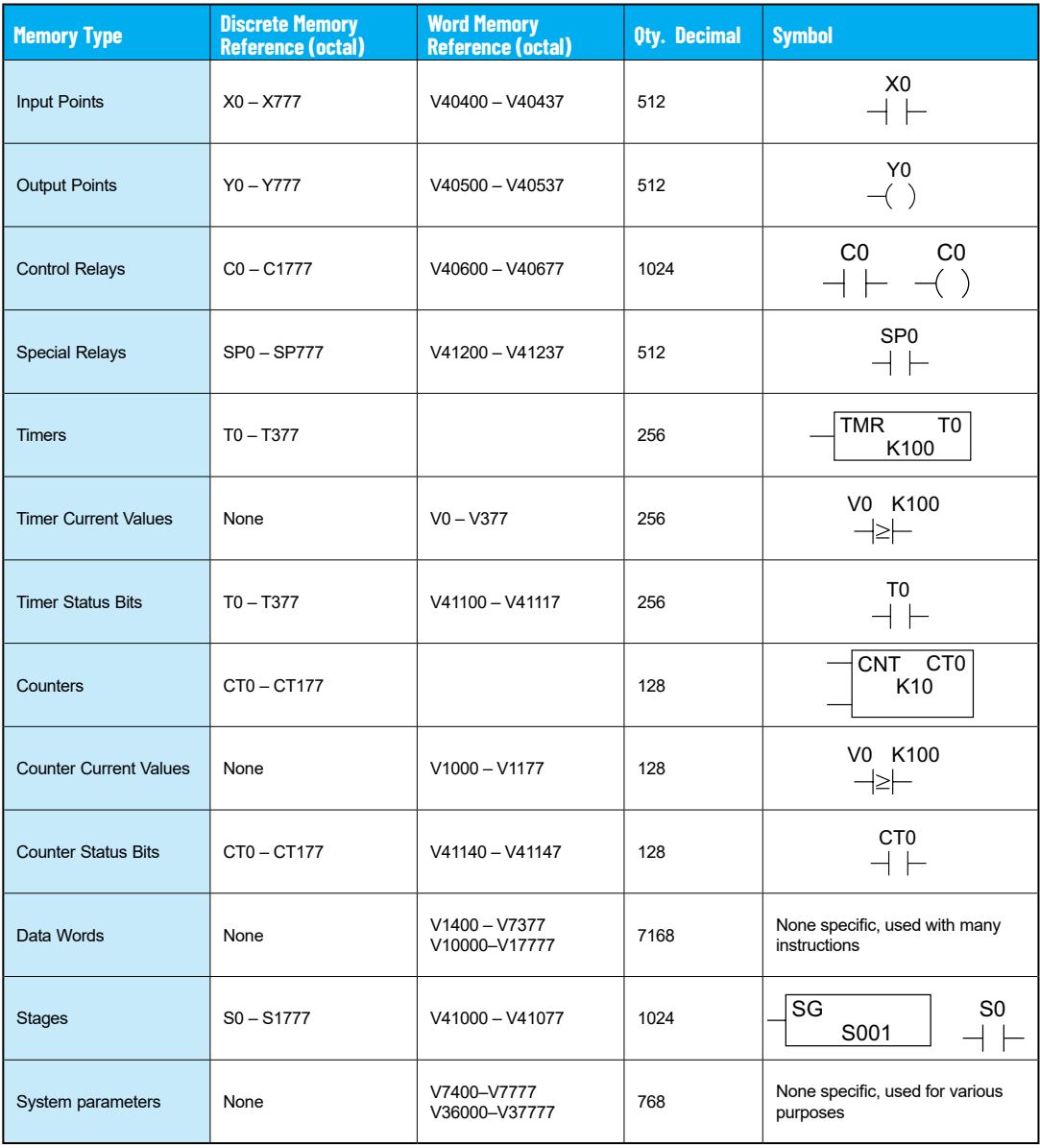

### <span id="page-57-0"></span>**D2-260 and D2-262 Memory Map**

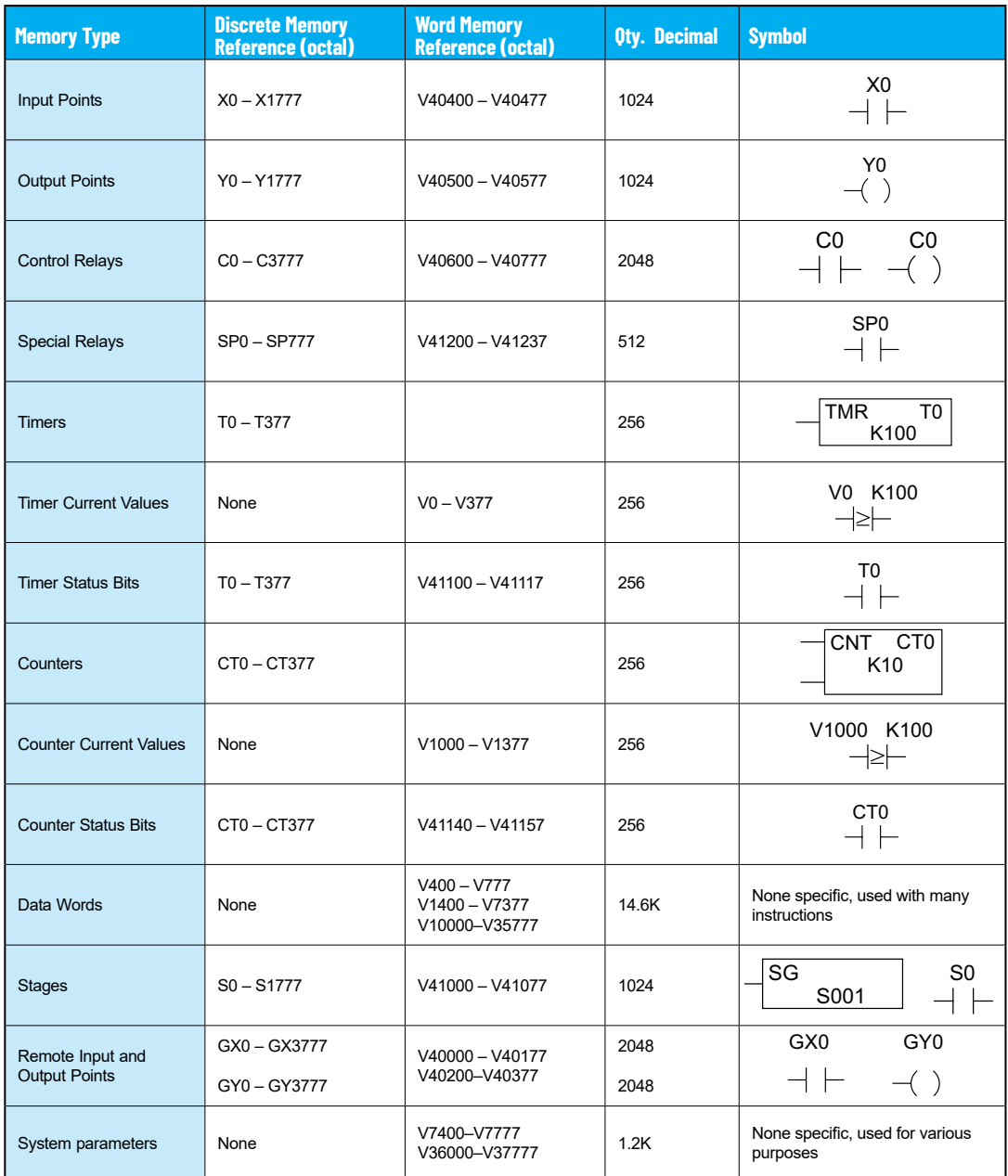

### <span id="page-58-0"></span> **X Input/Y Output Bit Map**

This table provides a listing of the individual Input points associated with each V-memory address bit for the D2-230, D2-240, and D2-250–1, D2-260 and D2-262 CPUs. The D2-250–1 ranges apply to the D2-250.

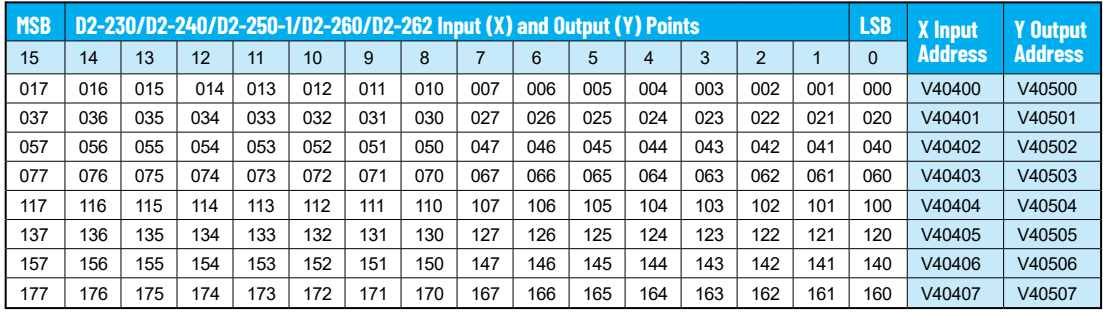

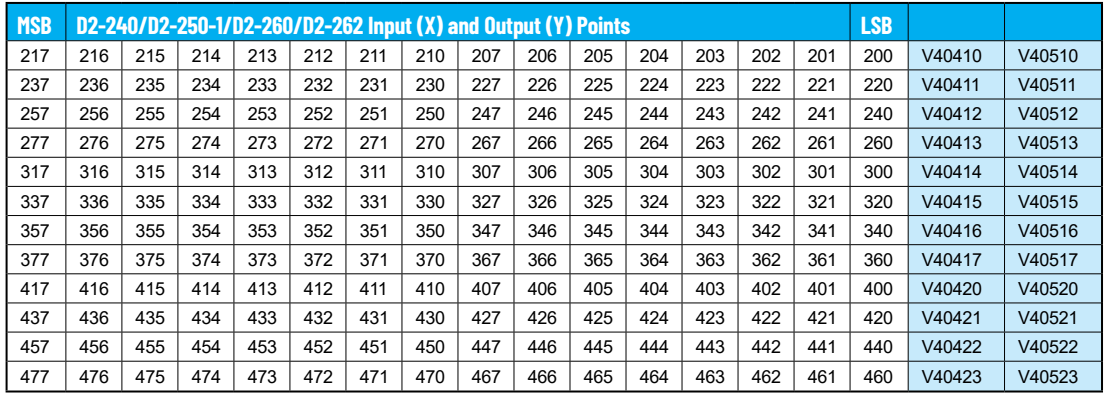

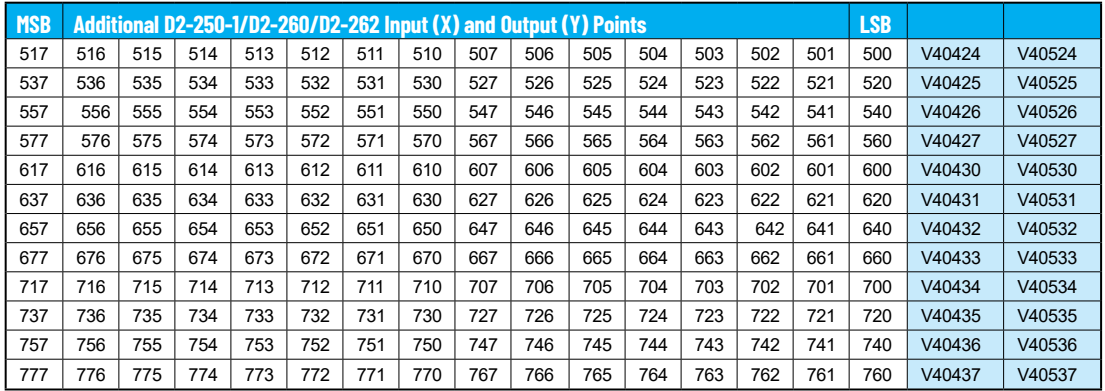

## **X Input/Y Output Bit Map, continued**

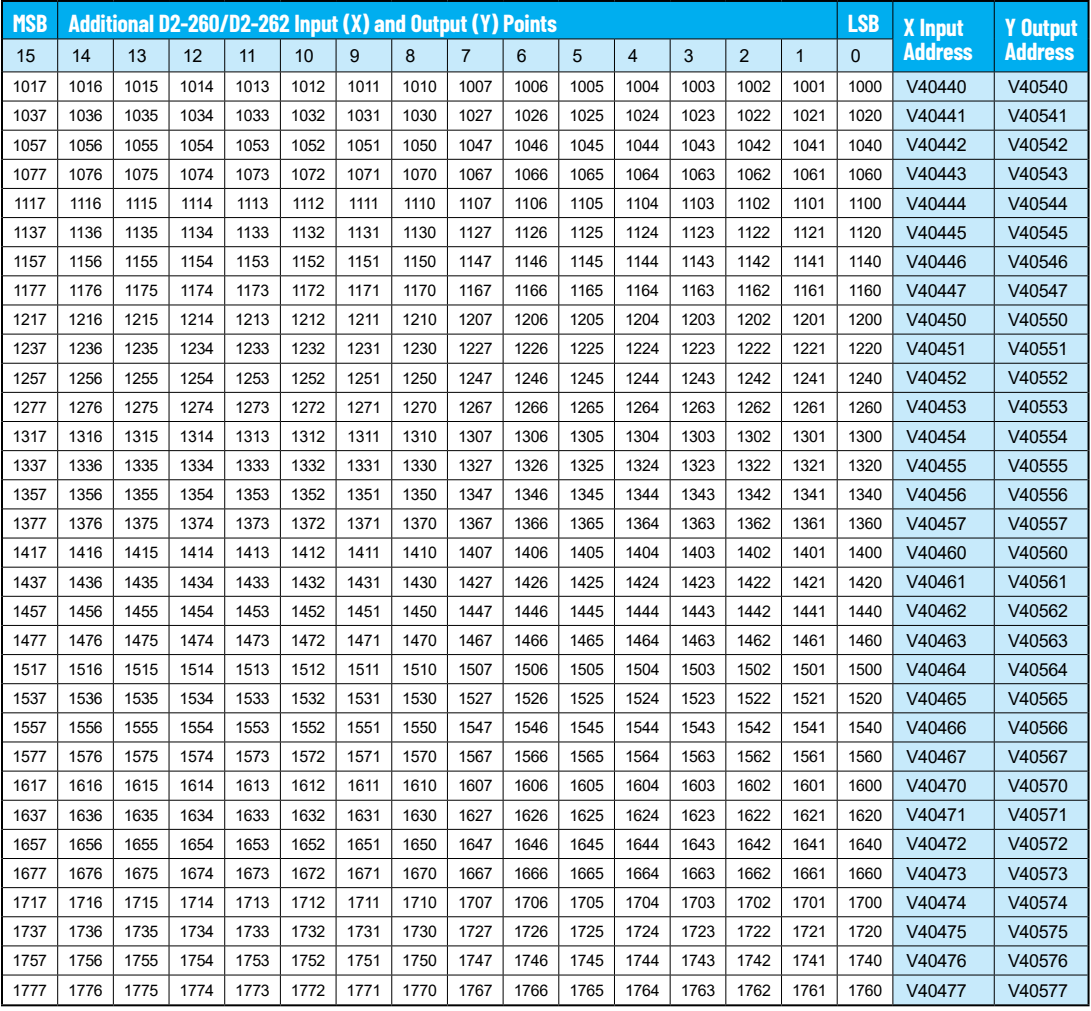

### <span id="page-60-0"></span>**Control Relay Bit Map**

This table provides a listing of the individual control relays associated with each V-memory address bit.

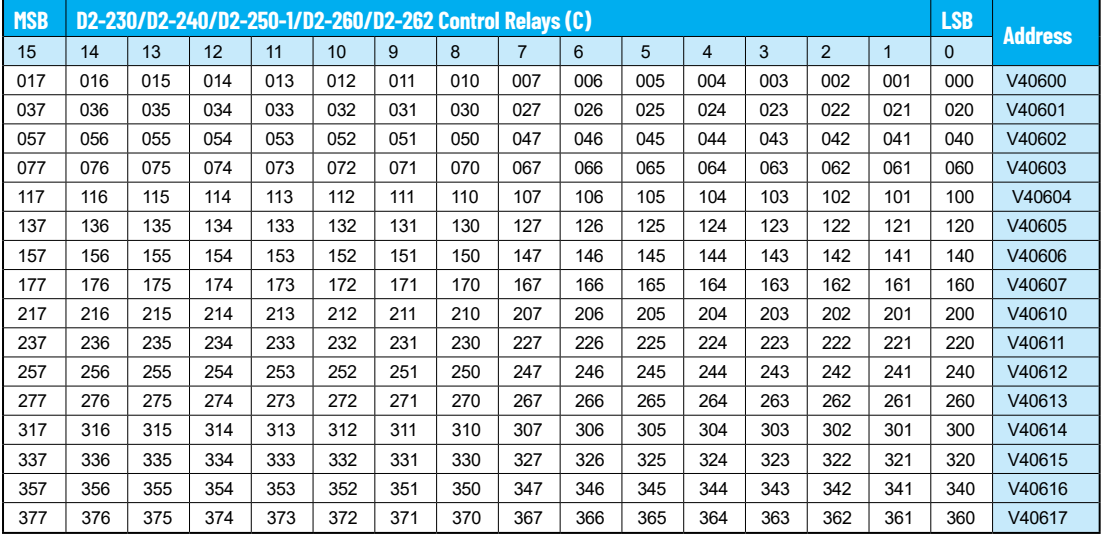

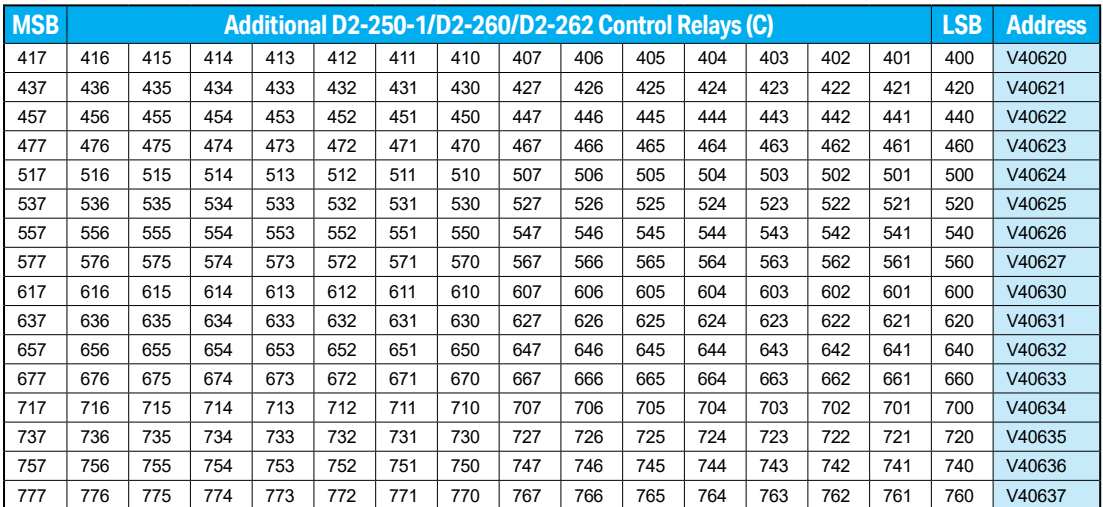

## **Control Relay Bit Map, continued**

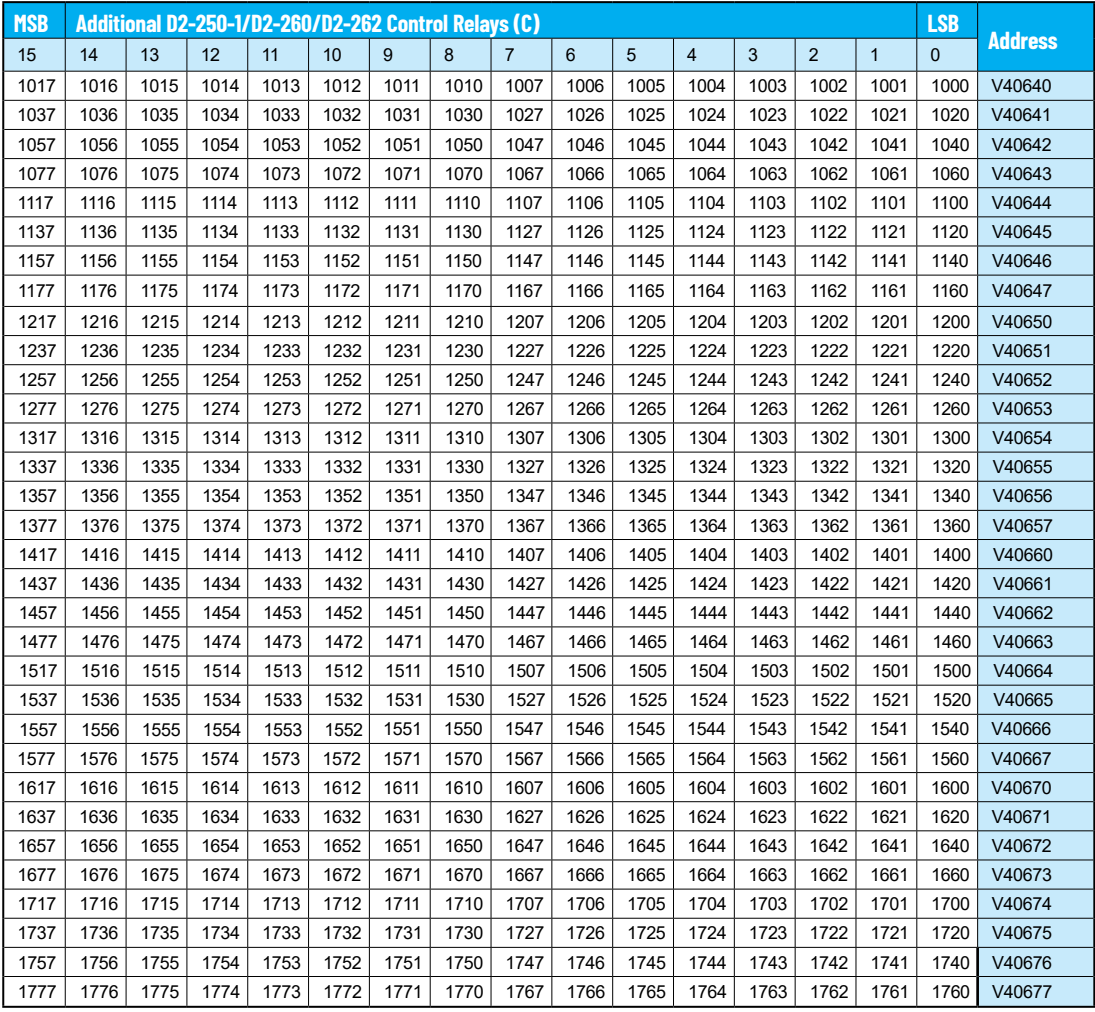

## **Control Relay Bit Map, continued**

This portion of the table shows additional Control Relays points available with the D2-260 and D2-262.

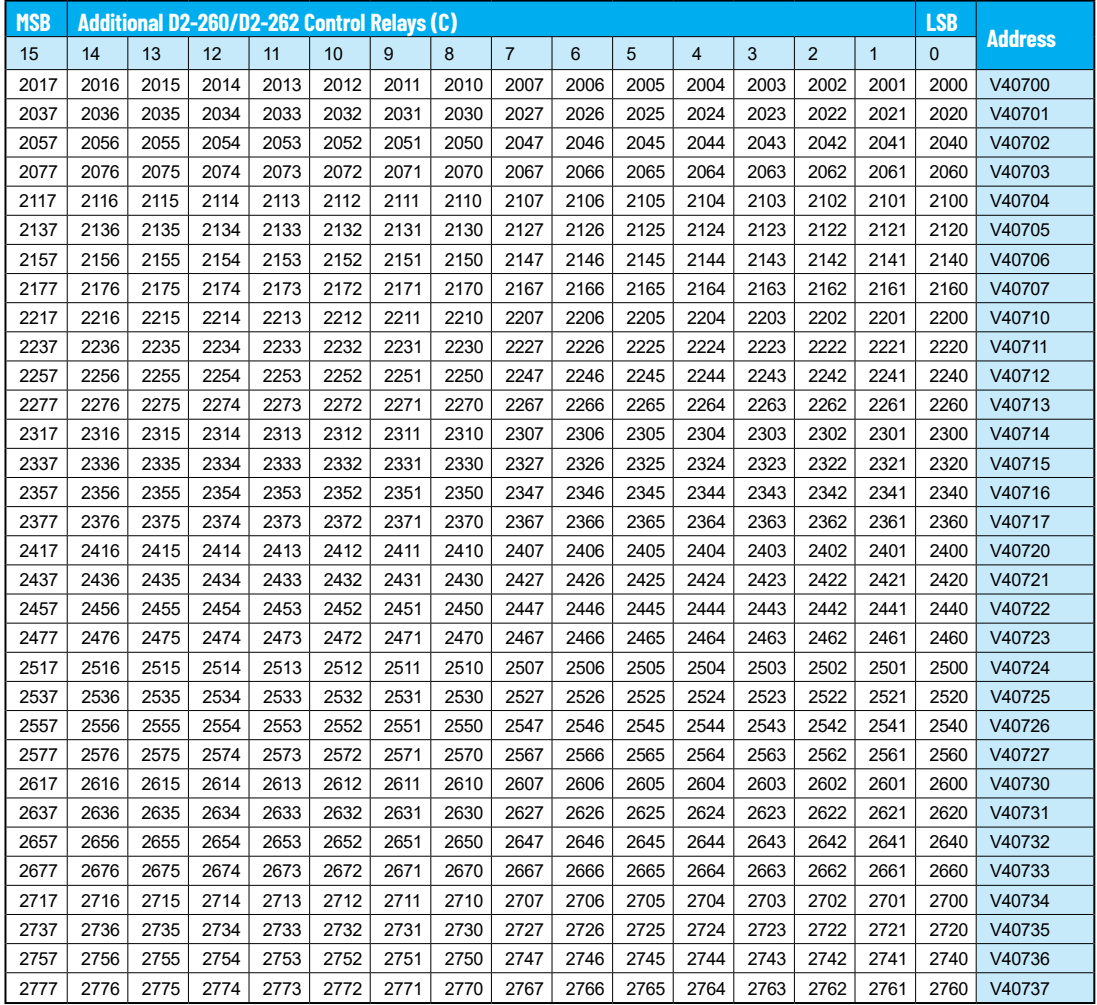

## **Control Relay Bit Map, continued**

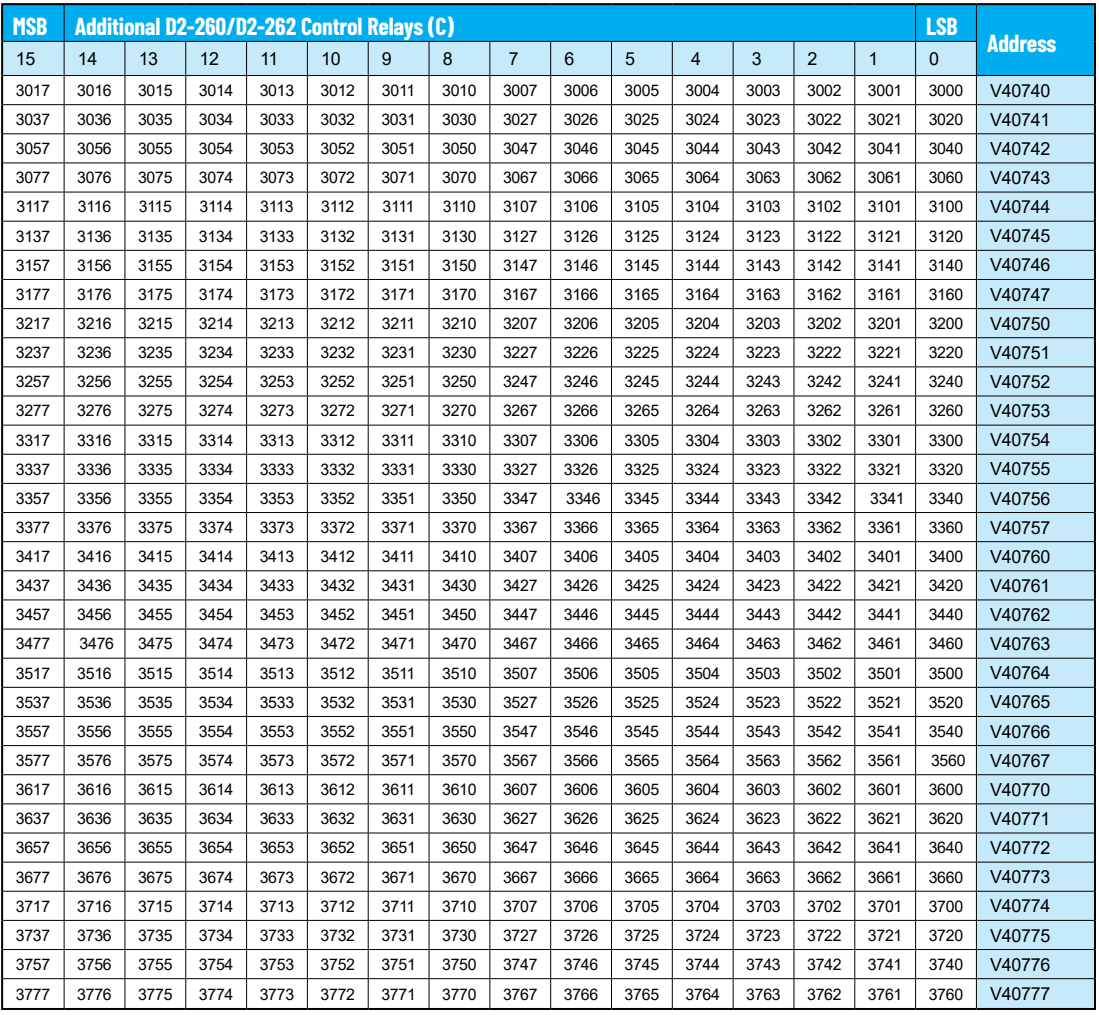

### <span id="page-64-0"></span>**Stage Control/Status Bit Map**

This table provides a listing of the individual Stage control bits associated with each V-memory address.

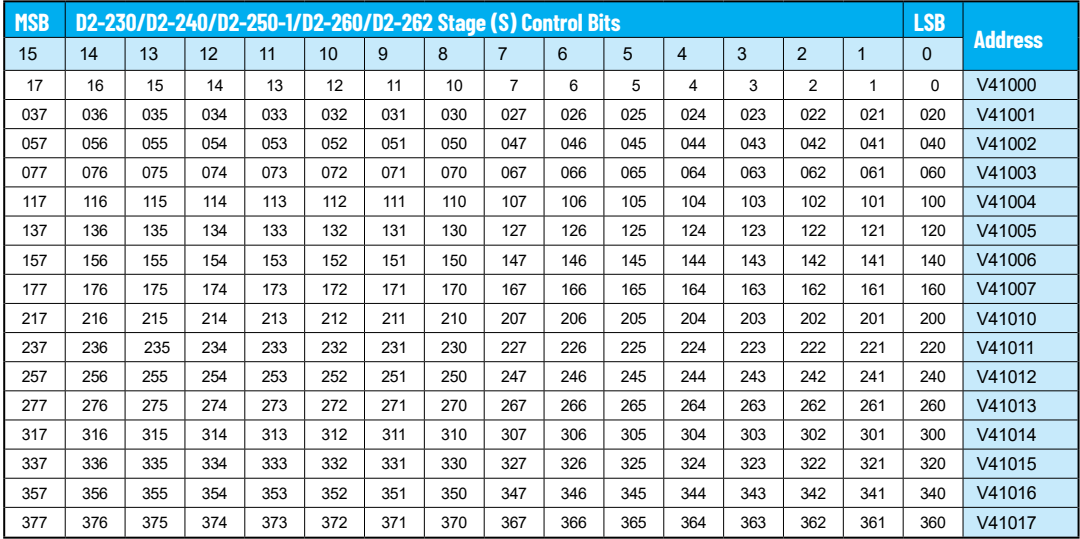

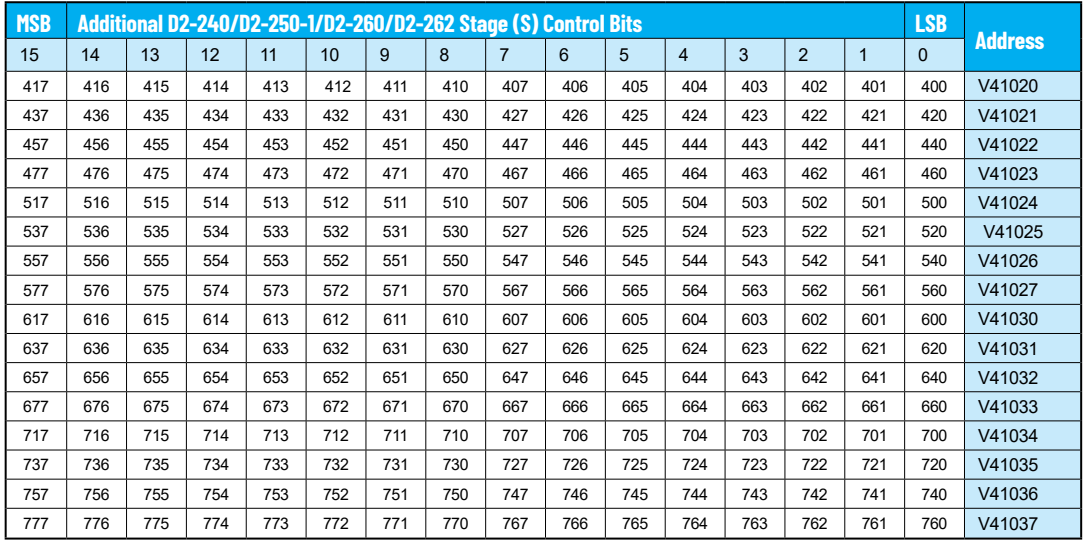

## **Stage Control/Status Bit Map, continued**

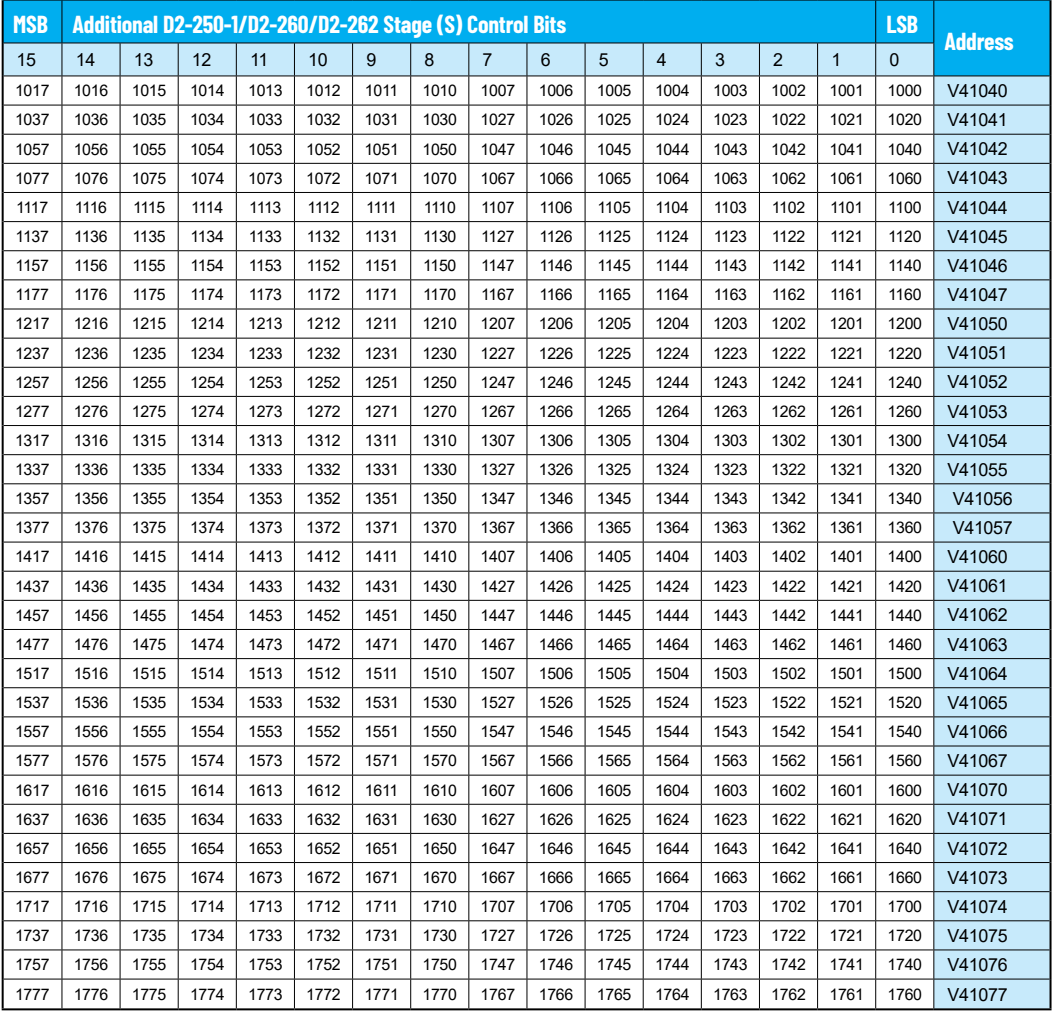

### <span id="page-66-0"></span>**Timer and Counter Status Bit Maps**

This table provides a listing of the individual timer and counter contacts associated with each V-memory address bit (D2-230, D2-240, D2-250–1, D2-260 and D2-262).

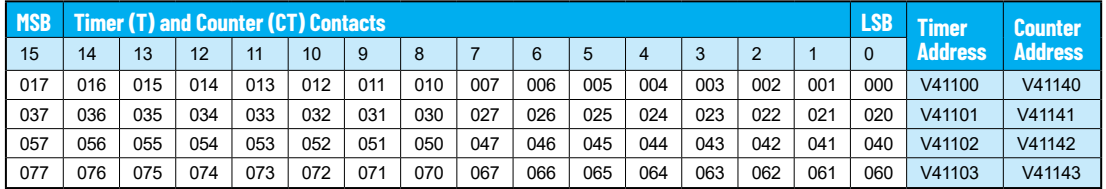

This portion of the table shows additional Timer and Counter contacts available with the D2-240, D2-250–1, D2-260 and D2-262.

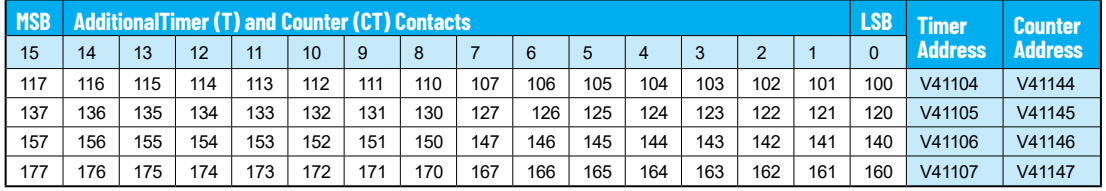

This portion of the table shows additional Timer contacts available with the D2-250–1, D2-260 and D2-262.

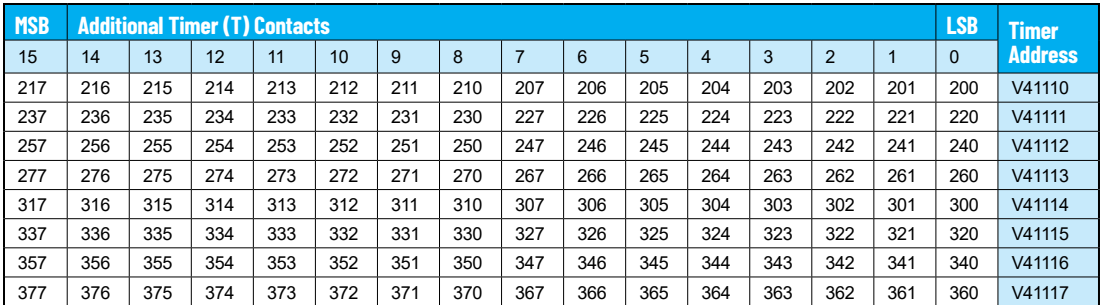

This portion of the table shows additional Counter contacts available with the D2-260 and D2-262.

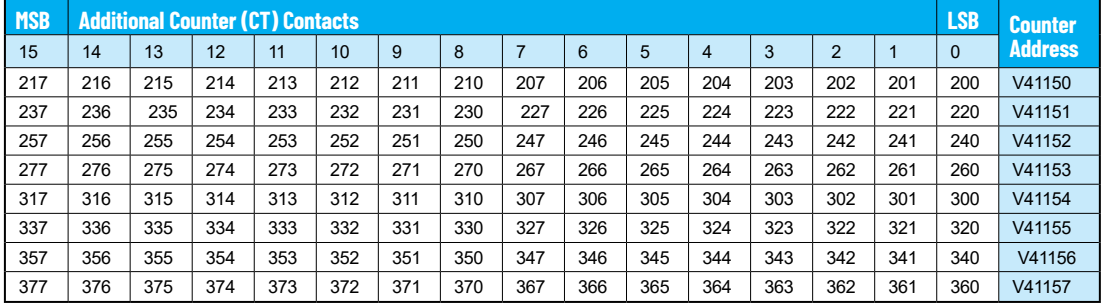

### <span id="page-67-0"></span>**Remote I/O Bit Map**

This table provides a listing of the individual remote I/O points associated with each V-memory address bit (D2-260 and D2-262).

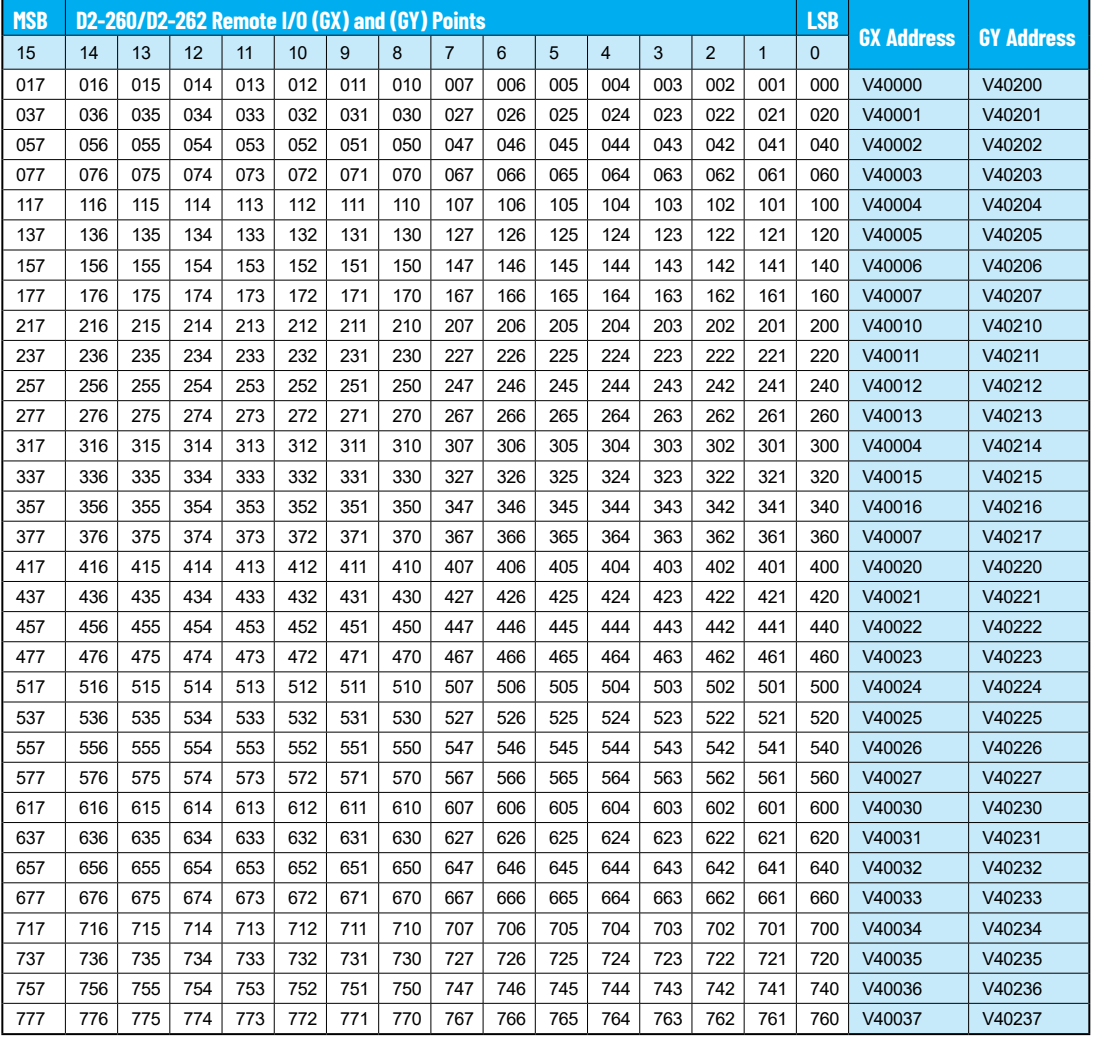

## **Remote I/O Bit Map, continued**

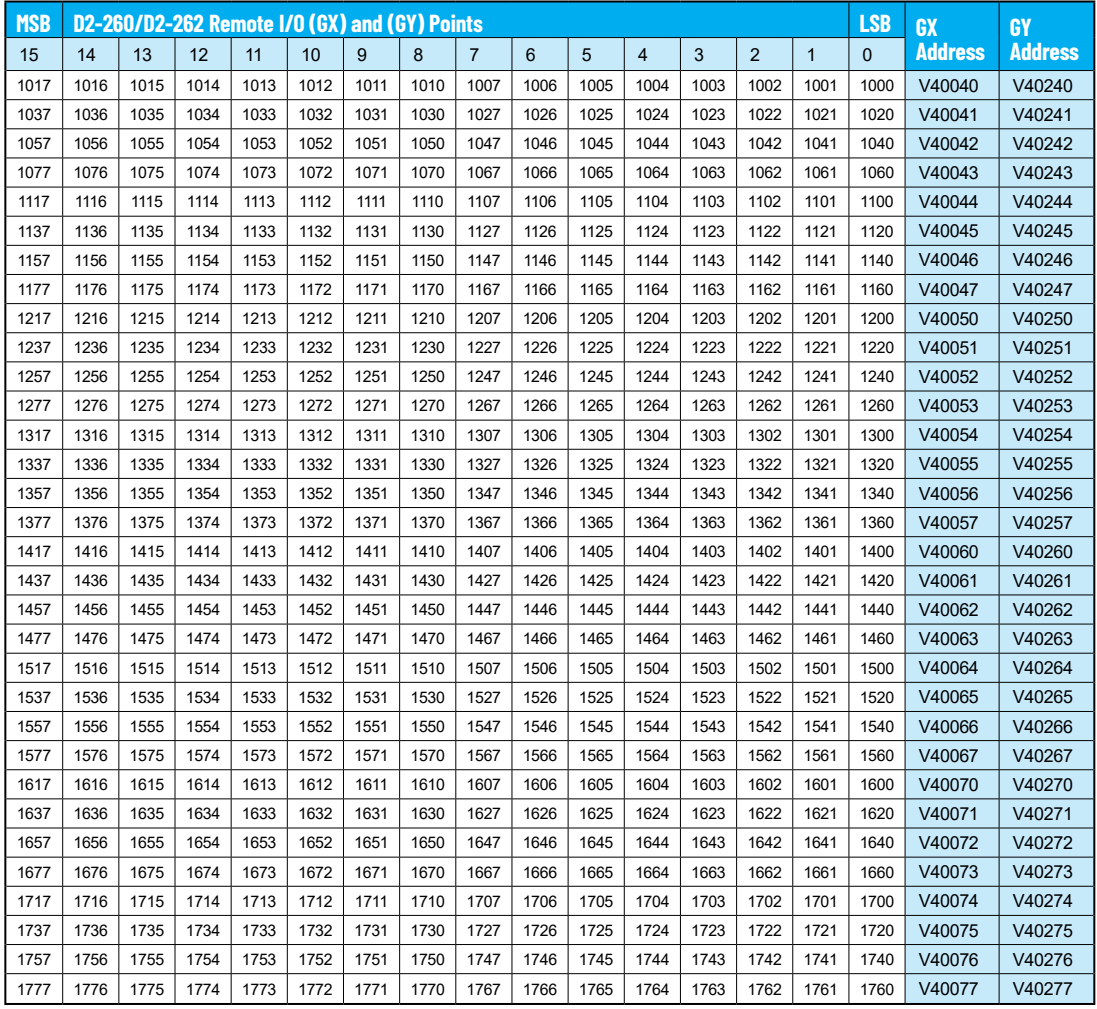

## **Remote I/O Bit Map, continued**

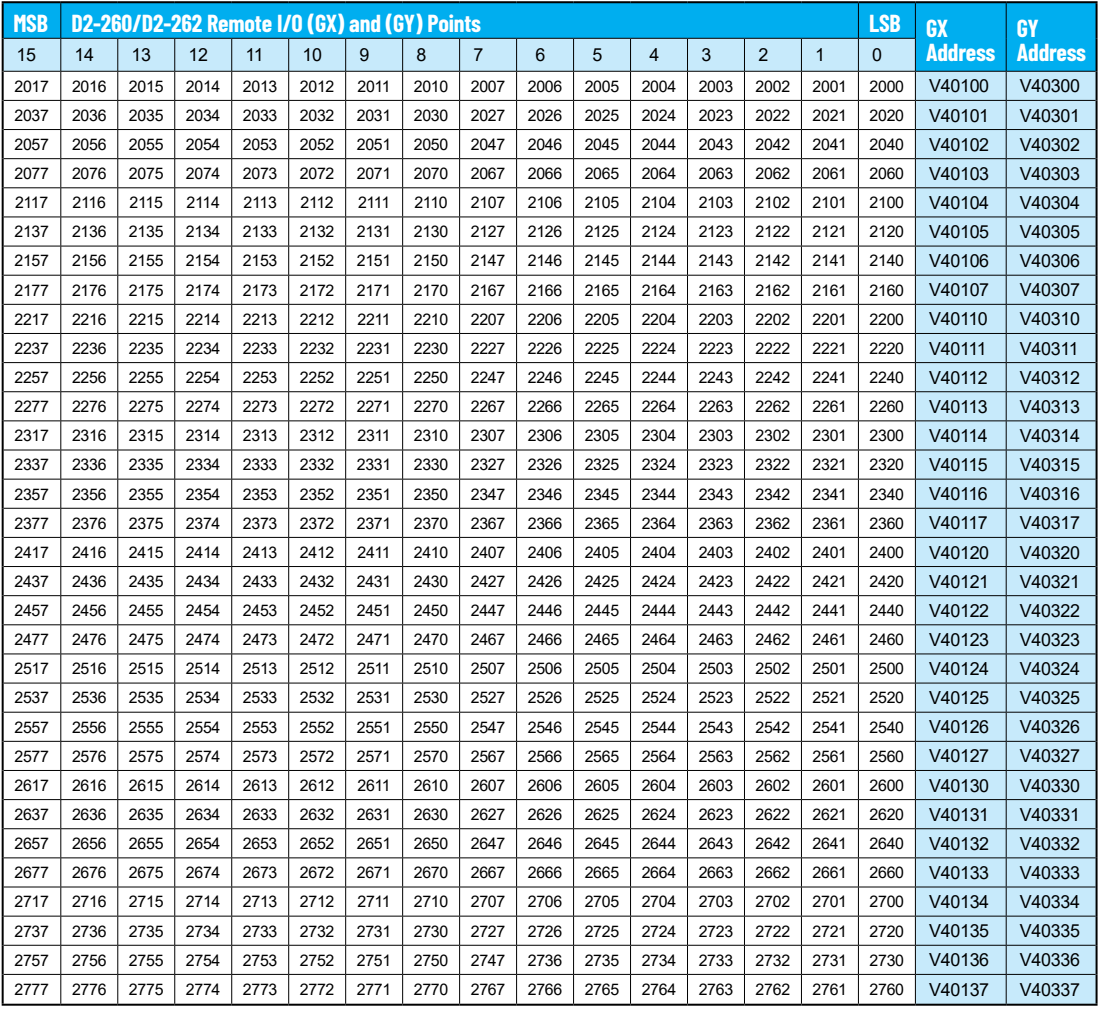

## **Remote I/O Bit Map, continued**

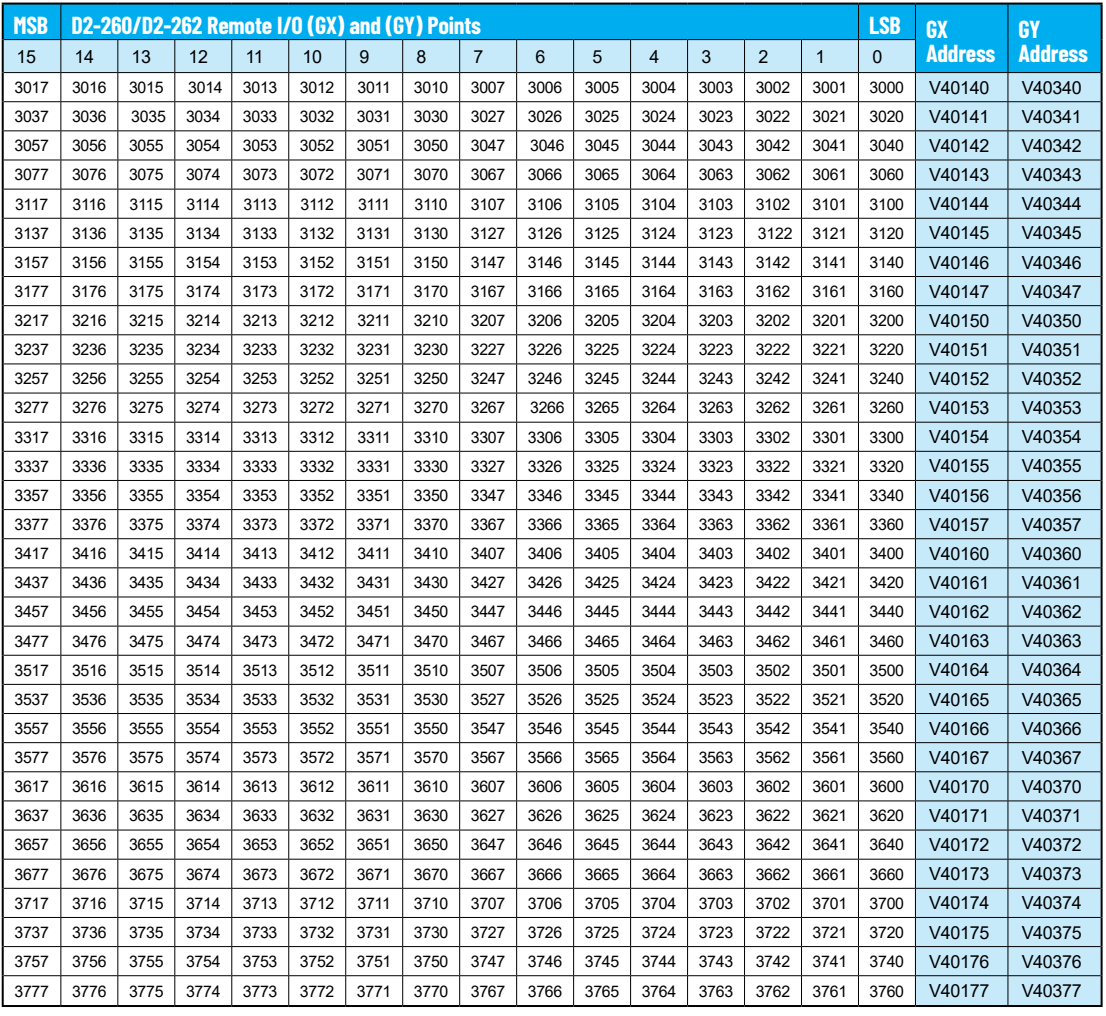